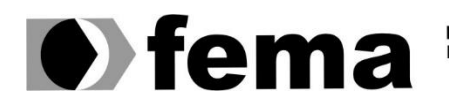

**Computer Supplementary of the Campus** "José Santilli Sobrinho"

### **JOB PEREIRA DA SILVA JUNIOR**

## **SOFTWARE PARA AUXILIAR O CONTROLE DE ESTOQUE E GESTÃO FINANCEIRA DE CONFEITARIAS**

**Assis/SP 2020**

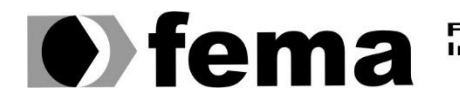

Fundação Educacional do Município de Assis<br>Instituto Municipal de Ensino Superior de Assis<br>Campus "José Santilli Sobrinho"

### **JOB PEREIRA DA SILVA JUNIOR**

## **SOFTWARE PARA AUXILIAR O CONTROLE DE ESTOQUE E GESTÃO FINANCEIRA DE CONFEITARIAS**

Projeto de pesquisa apresentado ao curso de Análise e Desenvolvimento de Sistemas do Instituto Municipal de Ensino Superior de Assis – IMESA e a Fundação Educacional do Município de Assis – FEMA, como requisito parcial à obtenção do Certificado de Conclusão.

**Orientando(a): Job Pereira da Silva Junior Orientador(a): Prof. Dr. Luiz Carlos Begosso**

**Assis/SP 2020**

#### FICHA CATALOGRÁFICA

Junior, Job Pereira da Silva.

 **Software para Auxiliar o Controle de Estoque e Gestão Financeira de Confeitarias** / Job Pereira da Silva Junior. Fundação Educacional do Município de Assis – FEMA – Assis, ano.

51 páginas.

1. Gestão Financeira. 2. Controle de Estoque.

CDD: Biblioteca da FEMA

## SOFTWARE PARA AUXILIAR O CONTROLE DE ESTOQUE E GESTÃO FINANCEIRA DE CONFEITARIAS

JOB PEREIRA DA SILVA JUNIOR

Trabalho de Conclusão do Curso de Tecnologia em Análise e Desenvolvimento de Sistemas apresentado ao Instituto Municipal de Ensino Superior de Assis, como requisito do Curso de Graduação, avaliado pela seguinte comissão examinadora:

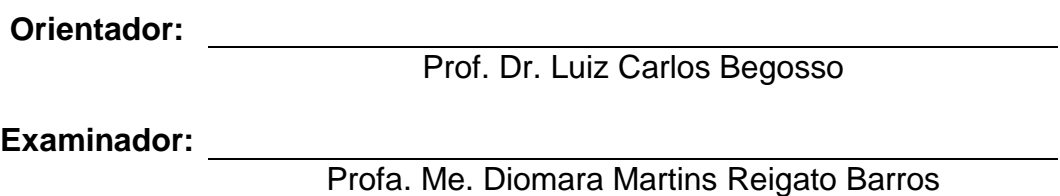

### **DEDICATÓRIA**

Dedico este trabalho este trabalho primeiramente a Deus, a minha família, amigos e professores. Pelo excelente apoio e incentivo nos meus estudos, sem os quais nada disso seria possível.

### **AGRADECIMENTOS**

Agradeço primeiramente a Deus dono de toda honra e toda glória. Por nunca me abandonar e me amparar em momentos dos quais já não haviam mais forças para continuar e até eu mesmo duvidava da minha capacidade de prosseguir.

A minha família por me apoiar da melhor forma possível, acreditando no meu sonho em busca de mudança.

Aos amigos que fiz durante este período letivo e aqueles que trago comigo de longa data. Destaco aqui meu grande amigo, meu irmão Diógenes Bernardo amigo e incentivador. Que me apontou o caminho e sempre esteve disposto a me ajudar.

Meus professores que contribuíram de forma direta nos meus estudos, com incentivos e puxões de orelha. Em especial meu orientador Prof. Dr. Luiz Carlos Begosso com seu perfil sério e carismático. Que em nossas breves conversas desde o início do curso me incentivou a seguir firme nos estudos.

### **RESUMO**

Este trabalho descreve a análise e o desenvolvimento de um software para o gerenciamento e controle de estoque de confeitarias. Tal sistema visa controlar todas as informações pertinentes a empresa bem como todos os cadastros, a emissão de diversos relatórios, datas de entregas de produtos, consequentemente uma agenda mais completa de suas atividades. O sistema permite ao proprietário um melhor controle sobre as movimentações do estabelecimento, facilitando, desta forma, o acompanhamento dos gastos e lucros, entradas e saídas de produtos. O sistema foi desenvolvido na linguagem de programação Java utilizando conceitos de POO (programação orientada a objetos). As ferramentas utilizadas na elaboração deste trabalho foram: Spring boot, Eclipse IDE, Android Studio, MySQL, FreeMind e Asth UML[.](https://l3software.com.br/softwares/intellij-idea-de-que-forma-esta-ide-descomplica-o-codigo-java/)

**Palavras-chave: Controle de Estoque, Java, Spring Boot, Eclipse IDE, Android Studio, FreeMind, Asth UML.**

### **ABSTRACT**

This work describes the analysis and development of software for the management and control of stock of confectioneries. This system aims to control all information relevant to the company as well as all registrations, the issuance of various reports, product delivery dates, consequently a more complete schedule of its activities. The system allows the owner a better control over the movements of the establishment, thus facilitating the monitoring of expenses and profits, inputs and outputs of products. The system was developed in the Java programming language using OOP concepts (object-oriented programming). The tools used in the elaboration of this work were: Spring boot, Eclipse IDE, Android Studio, MySQL, FreeMind and Asth UML.

**Keywords: Inventory Control, Java, Spring Boot, Eclipse IDE, Android Studio, FreeMind, Asth UML.**

# **LISTA DE ILUSTRAÇÕES**

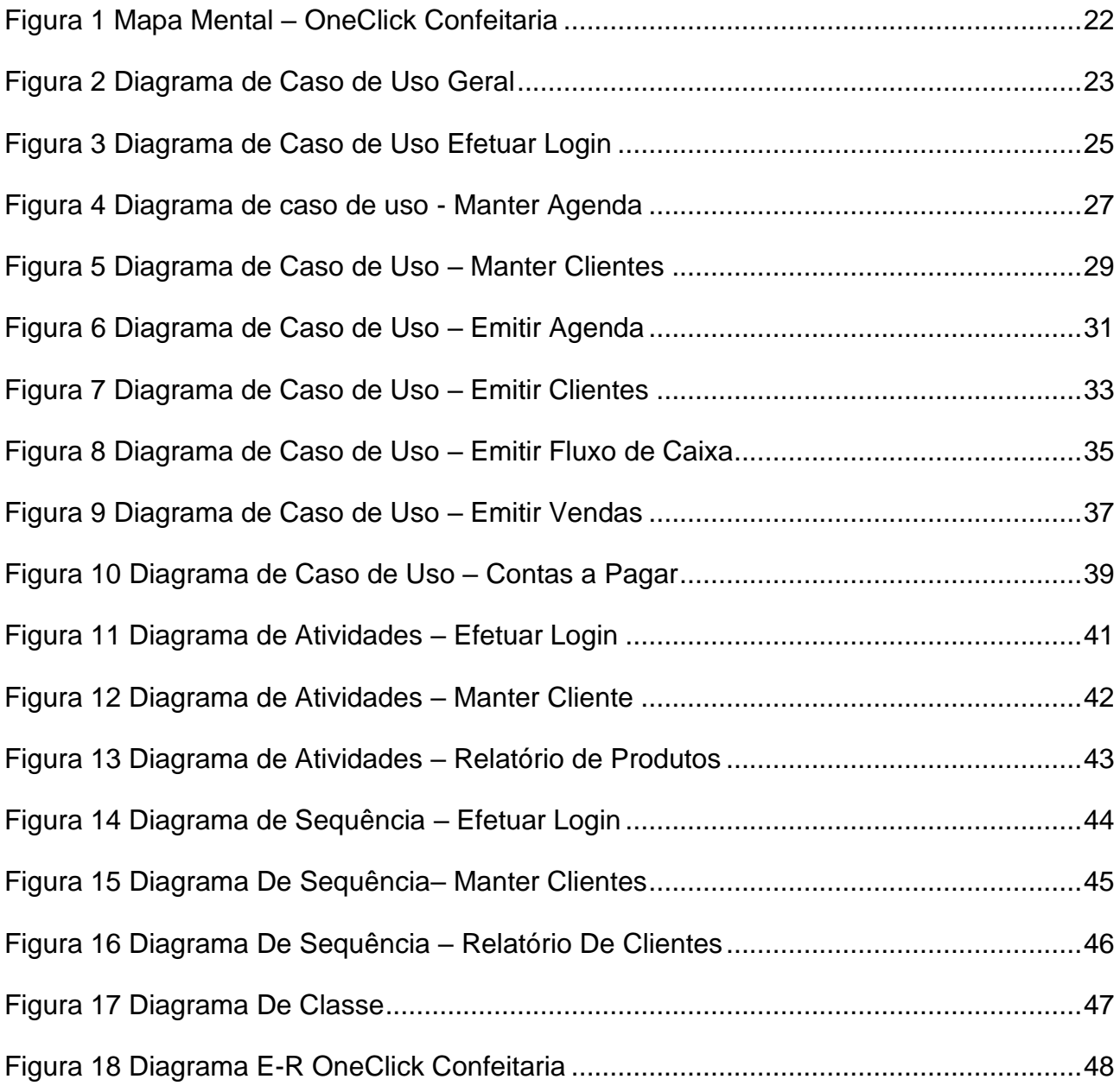

### **LISTA DE TABELAS**

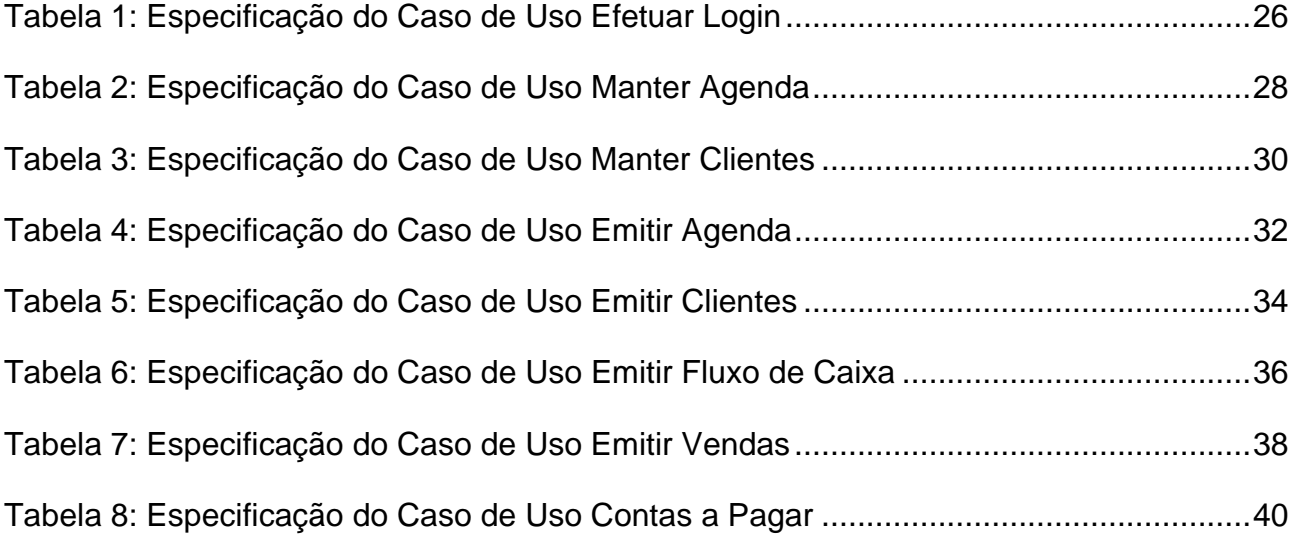

### **LISTA DE ABREVIATURAS E SIGLAS**

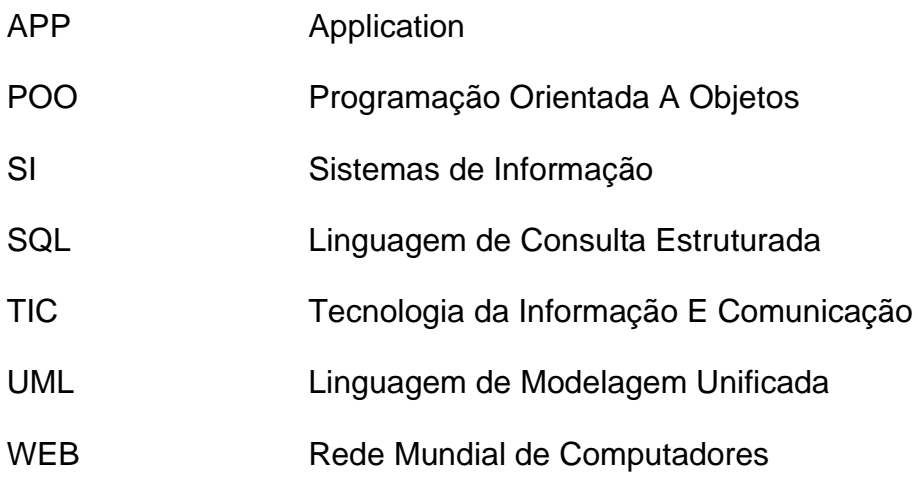

## **SUMÁRIO**

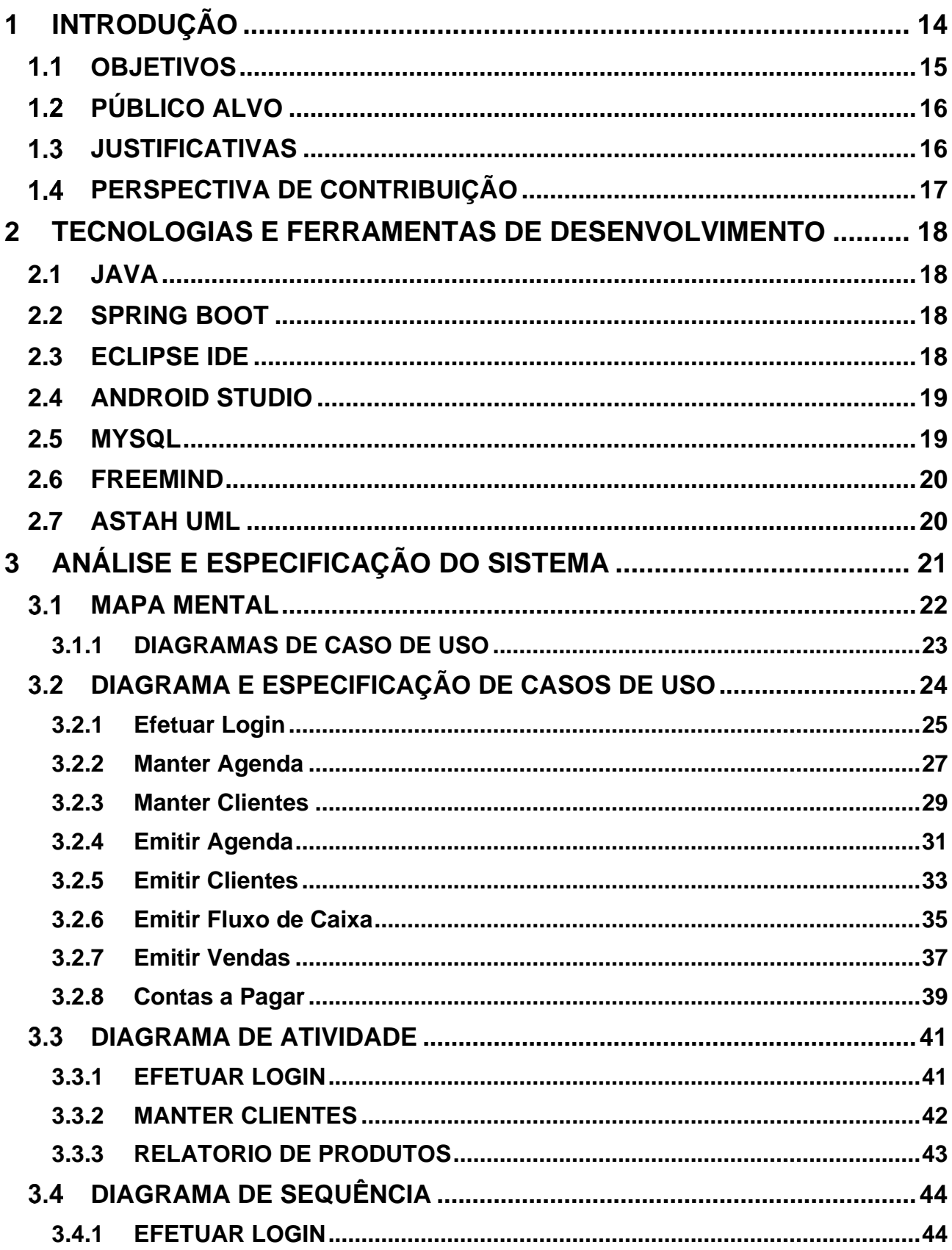

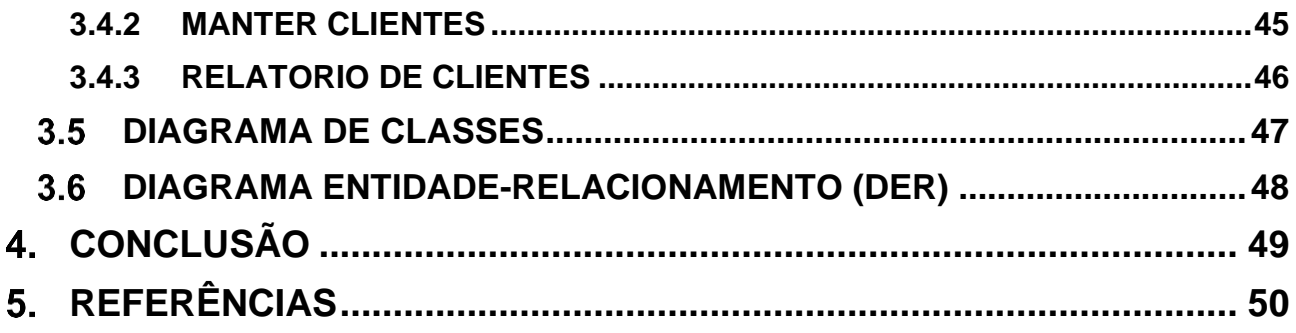

### <span id="page-13-0"></span>**1 INTRODUÇÃO**

Diante da globalização e dos avanços tecnológicos que vivemos, sistemas de controle de estoque e gestão financeira, são de crucial importância em pequenas, médias e grandes empresas, tornando-se indispensáveis para registrar e controlar a entrada de matéria prima e saída de produtos da empresa, auxiliar a tomada de decisões, organização e produção.

Sistemas de controle de estoque e gestão financeira são de grande valia, pois com eles, dados como o fluxo de caixa, entrada e saída de valores, entrada e saída de materiais, planilhas de controle de gastos, exportação de dados permitem ter um controle de estoque mais eficaz. Os administradores precisam receber tais informações, pois dessa forma as ações de gestão tendem a ser mais assertivas, corroborando para o crescimento do negócio.

Empresas de grande porte fazem uso destes sistemas há muito tempo, o que não se faz realidade em empresas de pequeno e médio porte, devido à ausência de conhecimento sobre a importante necessidade dos sistemas de informação para a melhoria dos processos.

Outro fator responsável pela ausência dos sistemas é o custo elevado de implantação. Ainda aquelas ferramentas supostamente gratuitas que não disponibilizam alguns recursos importantes como relatórios.

A Tecnologia da Informação tem sido empregada em um grande número de empresas e pesquisas recentes têm mostrado que o uso bem-sucedido dessa tecnologia pode melhorar o desempenho da empresa e sua posição competitiva (BHARADWAJ, 2000; DEHNING; STRATOPOULOS, 2003).

De acordo com Baldam (2008), a visão por processo procura entender o que precisa ser feito e como fazê-lo, tendo em mente as atividades que agregarão valor para a organização sem se preocupar inicialmente em saber qual o departamento que as executará.

Nesta sequência, Berchet e Habchi (2005) acreditam que a utilização de SI (Sistemas de Informação), de maneira inteligente e estratégica, reflete em estratégias de negócios inovadores, melhorias nos processos de negócio, facilidade de implementação de melhores práticas e integração intra-organizacional.

Segundo Klaus Schwab (2016, p. 1) "estamos no início de uma revolução que está mudando fundamentalmente a forma como vivemos, trabalhamos e nos relacionamos um com o outro".

Diante deste cenário, a fim de suprir as necessidades do usuário, o referido projeto pretende facilitar o controle de estoque e gestão de suas finanças, fazendo com que todos os processos realizados por ele tenham segurança, praticidade e facilidade no acesso às informações.

#### <span id="page-14-0"></span> $1.1$ **OBJETIVOS**

A informatização de empresas deixou de ser uma opção e passou a ser uma necessidade, por motivos como o tempo gasto com atividades realizadas manualmente, o grande volume de papéis e documentos gerados para simples tarefas ou mesmo a falta de controle nos processos.

O presente trabalho de conclusão de curso tem como principal objetivo a análise, a criação do projeto e a implementação de um sistema de gerenciamento de estoque e finanças de confeitarias, O sistema foi denominado de OneClick Confeitaria e pretende-se minimizar e até mesmo eliminar diversas dificuldades específicas a confeitarias ainda não informatizadas ou que fazem uso de softwares que não atendem às necessidades específicas.

### <span id="page-15-0"></span>**PÚBLICO ALVO**

O sistema desenvolvido neste trabalho visa atender pequenas e médias confeitarias, pois não há processos informatizados, devido a custos elevados com implantação e manutenção de um sistema que realmente lhes atenda.

Dessa forma, nota-se que o produto final deste projeto de conclusão de curso poderá ser oferecido como uma solução moderna e acessível para diversas empresas do ramo de confeitos, facilitando assim a administração de suas empresas.

Visando a agilidade de tais empresas quanto ao cumprimento de atividades externas, optou-se pela arquitetura e desenvolvimento de uma aplicação baseada nos conceitos de WebApp, possibilitando seu uso em dispositivos leves e móveis como smartphones e tablets.

### <span id="page-15-1"></span>**JUSTIFICATIVAS**

O acesso à Internet vem crescendo exponencialmente tornando os sistemas Web um grande atrativo para as empresas devido à mobilidade de acesso em qualquer lugar, desde que tenha um ponto de acesso à internet. Além disso, é preciso considerar a redução de custos com recursos de hardware e software dos computadores em que se a aplicação será utilizada, já que a aplicação é disponibilizada em um servidor Web (World Wide Web) responsável por todo o processamento a ser realizado.

Espera-se que o software OneClick Confeitaria aqui desenvolvido possa contribuir de forma efetiva para um melhor e mais detalhado controle sobre serviços a serem realizados pelos usuários, além de possibilitar a emissão de informações e relatórios, em tempo real e com mobilidade, de forma que as tarefas estejam mais bem organizadas.

### <span id="page-16-0"></span>**PERSPECTIVA DE CONTRIBUIÇÃO**

Com o presente trabalho proposto, as seguintes perspectivas de melhoria são esperadas para o negócio:

- Saber quais são os meses de maior e menor demanda.
- Favorecer o controle da entrada e saída de produtos do estoque.
- Facilitar o acompanhamento dos lucros e gastos da empresa, mensal e anual.
- Fornecer agilidade no cadastramento e busca de clientes no sistema.

### <span id="page-17-0"></span>**2 TECNOLOGIAS E FERRAMENTAS DE DESENVOLVIMENTO**

### <span id="page-17-1"></span>**2.1 JAVA**

JAVA é uma linguagem de programação e plataforma computacional lançada pela primeira vez pela Sun Microsystems em 1995. Existem muitas aplicações e sites que não funcionarão, a menos que o Java esteja instalado, e mais desses aplicativos são criados todos os dias. O Java é rápido, seguro e confiável. De laptops a datacenters, consoles de games a supercomputadores científicos, telefones celulares à Internet, o Java está em todos os lugares (JAVA, 2020).

### <span id="page-17-2"></span>**2.2 SPRING BOOT**

De acordo com Weissmann (2015), o Spring Boot é um framework, mas talvez a melhor denominação seja micro framework. Seu objetivo não é trazer novas soluções para problemas que já foram resolvidos, mas sim reaproveitar estas tecnologias e aumentar a produtividade do desenvolvedor. Trata-se também de uma excelente ferramenta que podemos adotar na escrita de aplicações que fazem uso da arquitetura de microsserviços.

### <span id="page-17-3"></span>**2.3 ECLIPSE IDE**

O Eclipse é uma plataforma de desenvolvimento de software livre extensível, baseada em Java. Embora ele seja escrito na linguagem de programação Java, seu uso não se limita à linguagem Java. Por exemplo, estão disponíveis ou planejados plug-ins que incluem suporte para linguagens de programação como C/C++ e COBOL. A sua estrutura também pode ser usada como base para outros tipos de aplicativos não relacionados ao desenvolvimento de software, com sistemas de gerenciamento de conteúdo. [\(http://ned.unifenas.br/cursosgratuitos/201402/androiddados/Index.html](http://ned.unifenas.br/cursosgratuitos/201402/androiddados/Index.html%20/) / 05 mar. 2020)

### <span id="page-18-0"></span>**2.4 ANDROID STUDIO**

O Android Studio é o ambiente de desenvolvimento integrado (IDE, na sigla em inglês) oficial para o desenvolvimento de apps para Android e é baseado no [IntelliJ IDEA.](https://www.jetbrains.com/idea/) Além do editor de código e das ferramentas de desenvolvedor avançadas do IntelliJ IDEA, o Android Studio oferece ainda mais recursos para aumentar sua produtividade na compilação de apps (Application) Android. [\(https://developer.android.com/studio/intro?hl=pt-br/](https://developer.android.com/studio/intro?hl=pt-br/) conheça Android Studio/ 12 mar. 2020.)

### <span id="page-18-1"></span>**2.5 MYSQL**

O MySQL é um sistema gerenciador de banco de dados relacional de código aberto usado na maioria das aplicações gratuitas para gerir suas bases de dados. O serviço utiliza a linguagem SQL (Structure Query Language – Linguagem de Consulta Estruturada), que é a linguagem mais popular para inserir, acessar e gerenciar o conteúdo armazenado num banco de dados. O sistema foi desenvolvido pela empresa sueca MySQL AB e publicado, originalmente, em maio de 1995. Após, a empresa foi comprada pela Sun Microsystems e, em janeiro de 2010, integrou a transação bilionária da compra da Sun pela Oracle Corporation. [\(https://www.techtudo.com.br/artigos/noticia/2012/04/o](https://www.techtudo.com.br/artigos/noticia/2012/04/o-que-e-e-como-usar-o-mysql.html%20/)[que-e-e-como-usar-o-mysql.html](https://www.techtudo.com.br/artigos/noticia/2012/04/o-que-e-e-como-usar-o-mysql.html%20/) / 12 mar. 2020)

#### <span id="page-19-0"></span>**2.6 FREEMIND**

FreeMind é um programa que organiza ideias para o cérebro fazer associações através de informações ramificadas. A pessoa consegue estruturar os tópicos, de acordo com o seu próprio pensamento, e utilizar o método de aprendizado que achar melhor. O programa se baseia na teoria do Mapa Mental, do inglês Tony Buzan, que a partir de um elemento principal cria diagramas para facilitar um raciocínio mais lógico. [\(https://www.techtudo.com.br/tudo](https://www.techtudo.com.br/tudo-sobre/freemind.html)[sobre/freemind.html](https://www.techtudo.com.br/tudo-sobre/freemind.html) 12 mar. 2020)

#### <span id="page-19-1"></span>**2.7 ASTAH UML**

Astah Community é um software para modelagem UML (Unified Modeling Language – Linguagem de Modelagem Unificada) com suporte a UML 2, desenvolvido pela Change Vision, Inc e disponível para sistemas operacionais Windows 64 bits. Anteriormente conhecido por JUDE, um acrônimo de Java and UML Developers Environment (Ambiente para Desenvolvedores UML e Java). Astah Community disponibiliza para desenvolvimento, os diagramas de Classes, Casos de Uso, Sequência, Comunicação, Maquina de Estados, Atividade, Componentes, Implantação e Diagrama de Estrutura Composta. [\(https://www.techtudo.com.br/tudo-sobre/astah-commmunity.html](https://www.techtudo.com.br/tudo-sobre/astah-commmunity.html) 12 mar. 2020)

## <span id="page-20-0"></span>**3 ANÁLISE E ESPECIFICAÇÃO DO SISTEMA**

Neste capítulo serão apresentadas as ferramentas que foram aplicadas para o levantamento de requisitos, análise e a modelagem de diagramas para demonstrar melhor a aplicação Java para auxiliar no controle de estoque e gestão financeira de confeitarias.

#### <span id="page-21-1"></span>**MAPA MENTAL**  $3.1$

Para melhor abstração do sistema foi desenvolvido um Mapa Mental, um diagrama responsável por facilitar o entendimento de uma ideia lógica assim como organizar tópicos relacionados a partir de um determinado foco inicial (SOUZA, 2004).

A Figura 1 ilustra as atividades do sistema OneClick Confeitaria:

<span id="page-21-0"></span>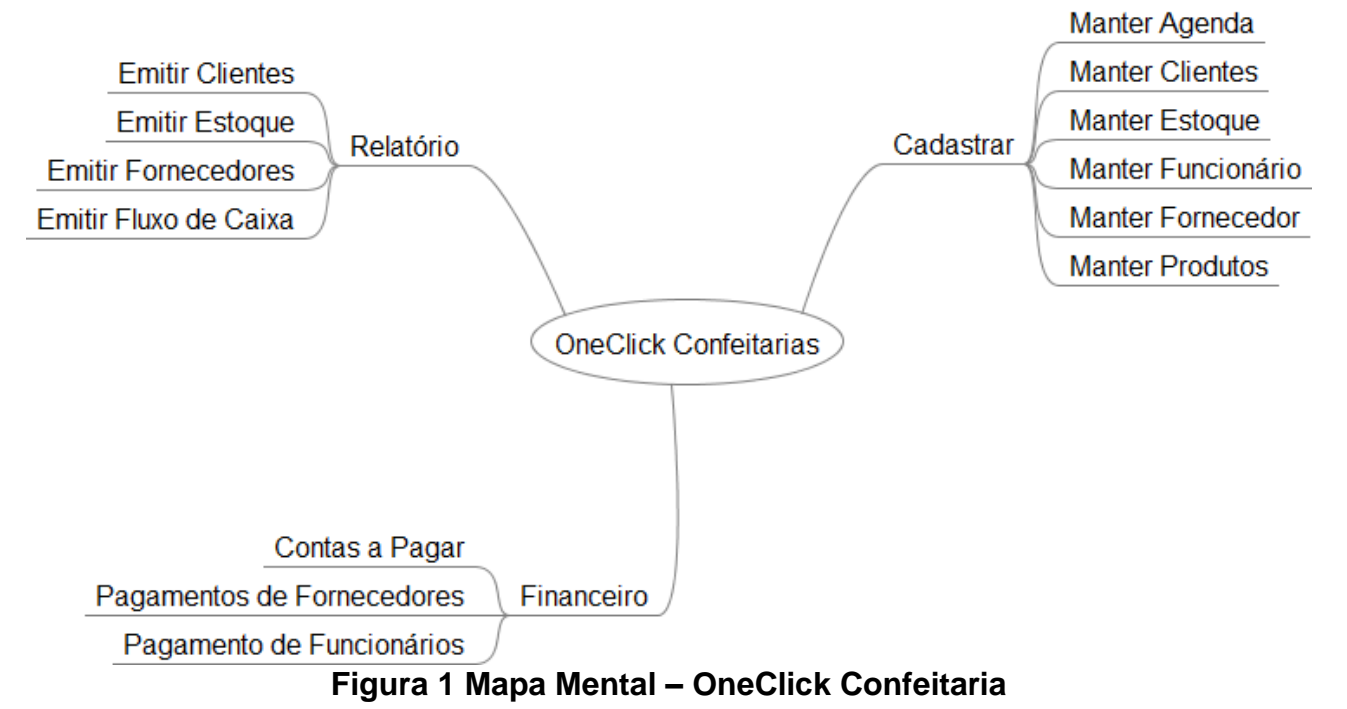

### <span id="page-22-1"></span>**3.1.1 DIAGRAMAS DE CASO DE USO**

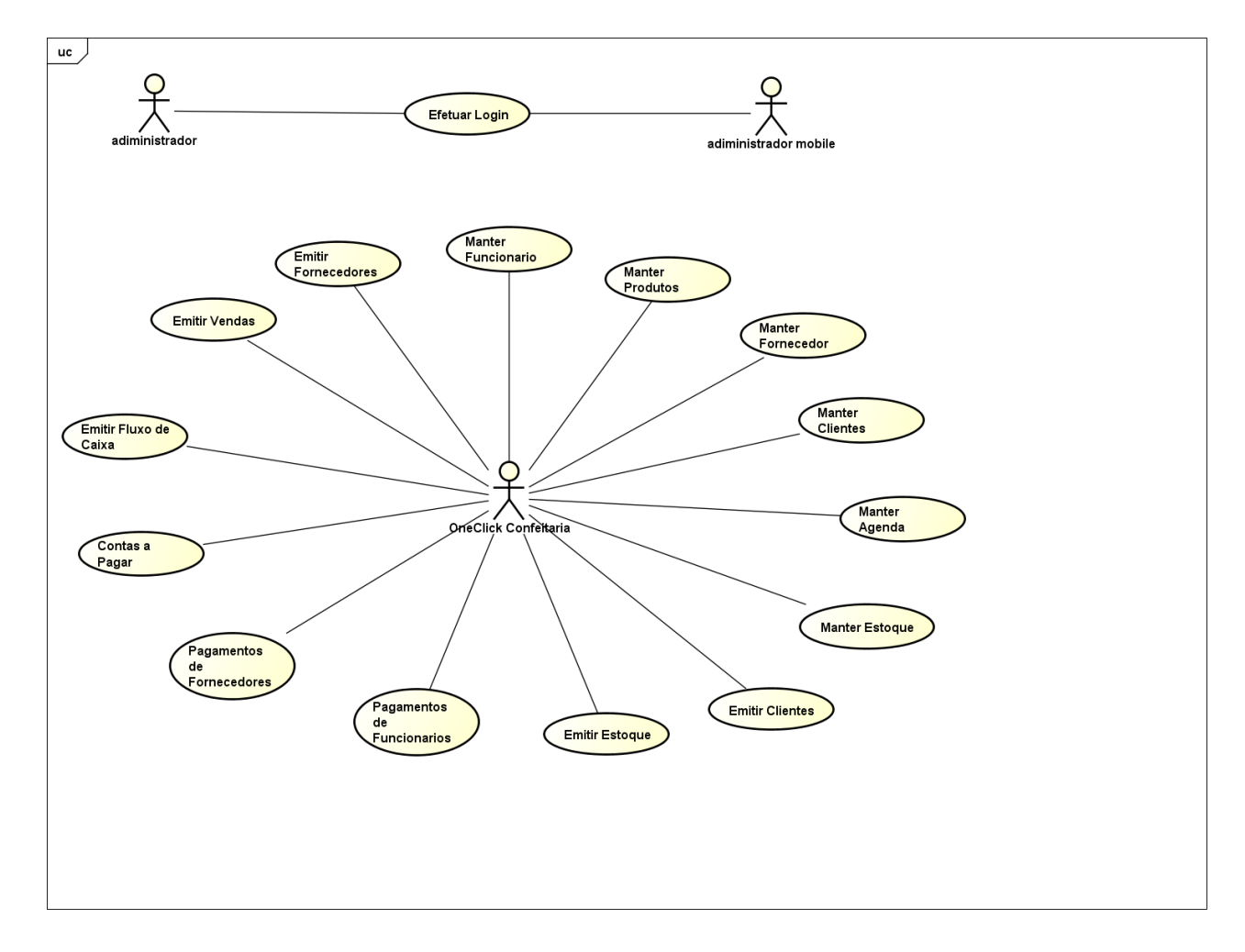

A Figura 2 ilustra o Diagrama de Caso de Uso Geral do Sistema OneClick Confeitaria.

<span id="page-22-0"></span>**Figura 2 Diagrama de Caso de Uso Geral**

### <span id="page-23-0"></span>**DIAGRAMA E ESPECIFICAÇÃO DE CASOS DE USO**

Nesta seção, apresentaremos as especificações dos casos de uso mais importantes do sistema OneClick Confeitaria. Optou-se por especificar os seguintes Casos de Uso:

- Efetuar Login
- Manter Agenda
- Manter Clientes
- Emitir Agenda
- Emitir Clientes
- Emitir Fluxo de Caixa
- Emitir Vendas
- Contas a Pagar

### <span id="page-24-1"></span>**3.2.1 EFETUAR LOGIN**

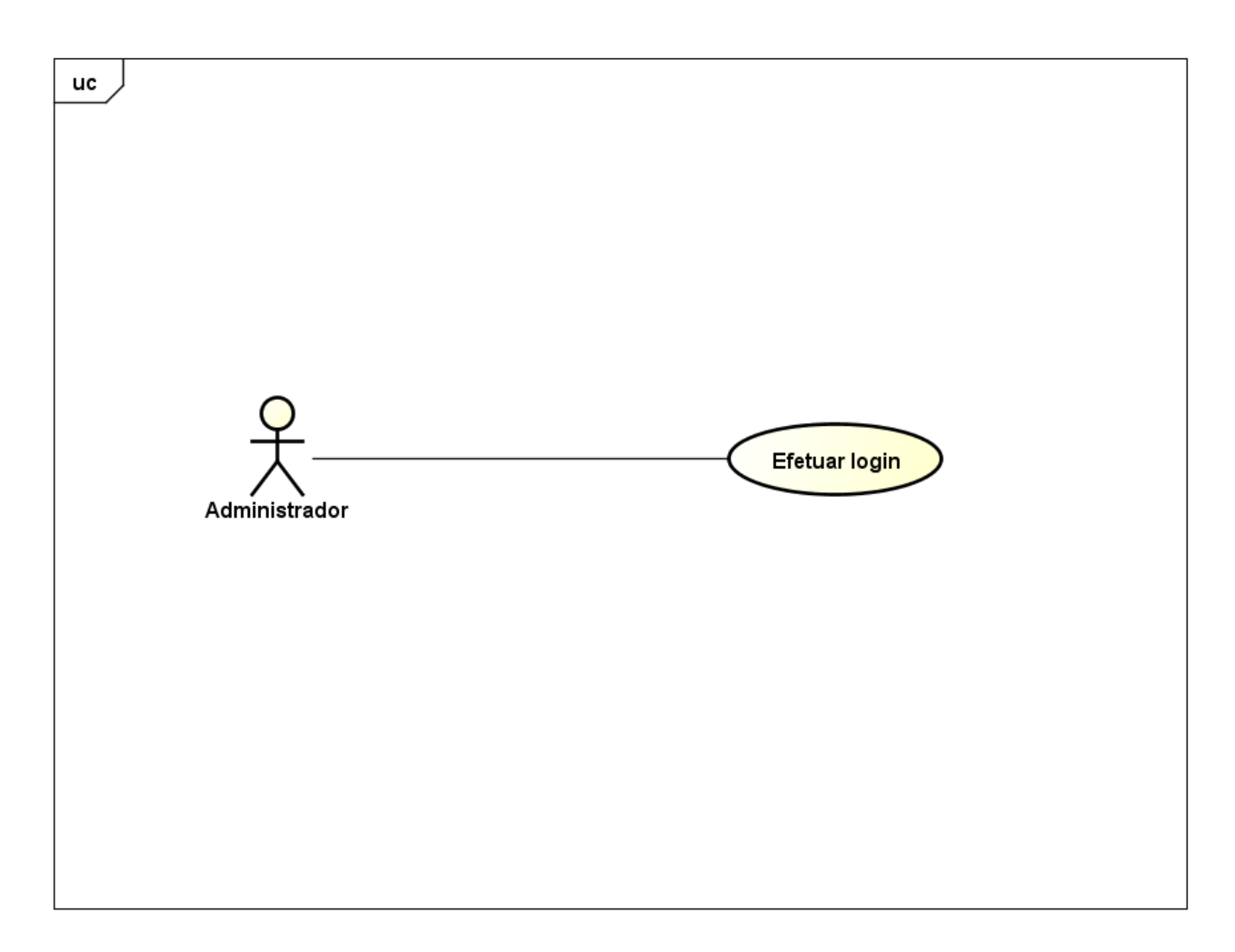

<span id="page-24-0"></span>**Figura 3 Diagrama de Caso de Uso Efetuar Login**

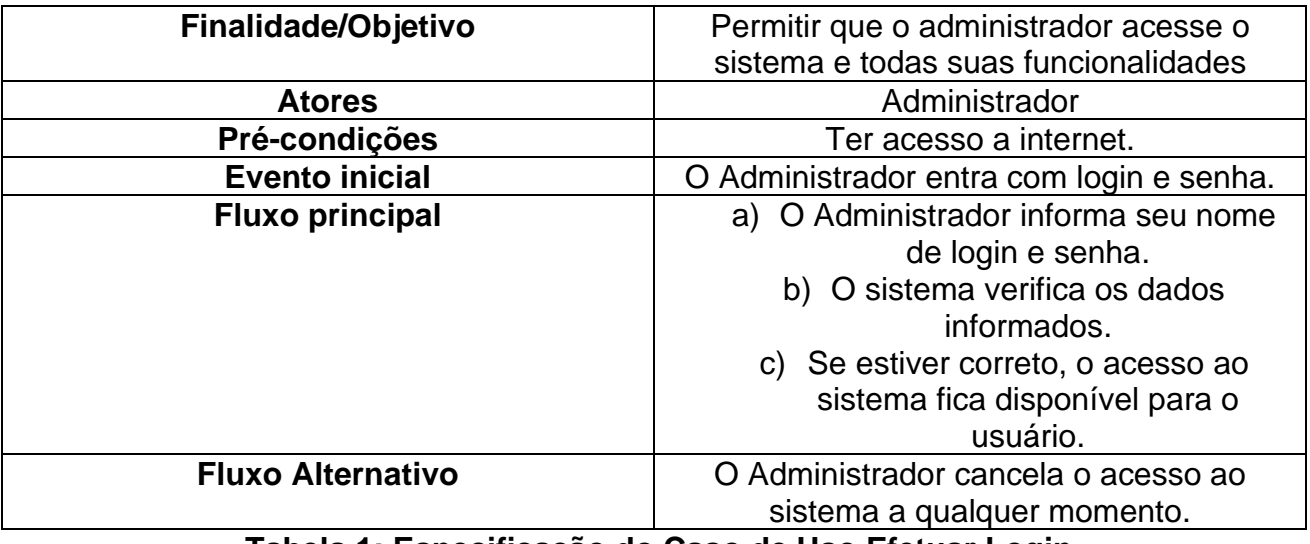

<span id="page-25-0"></span>**Tabela 1: Especificação do Caso de Uso Efetuar Login**

### <span id="page-26-1"></span>**3.2.2 MANTER AGENDA**

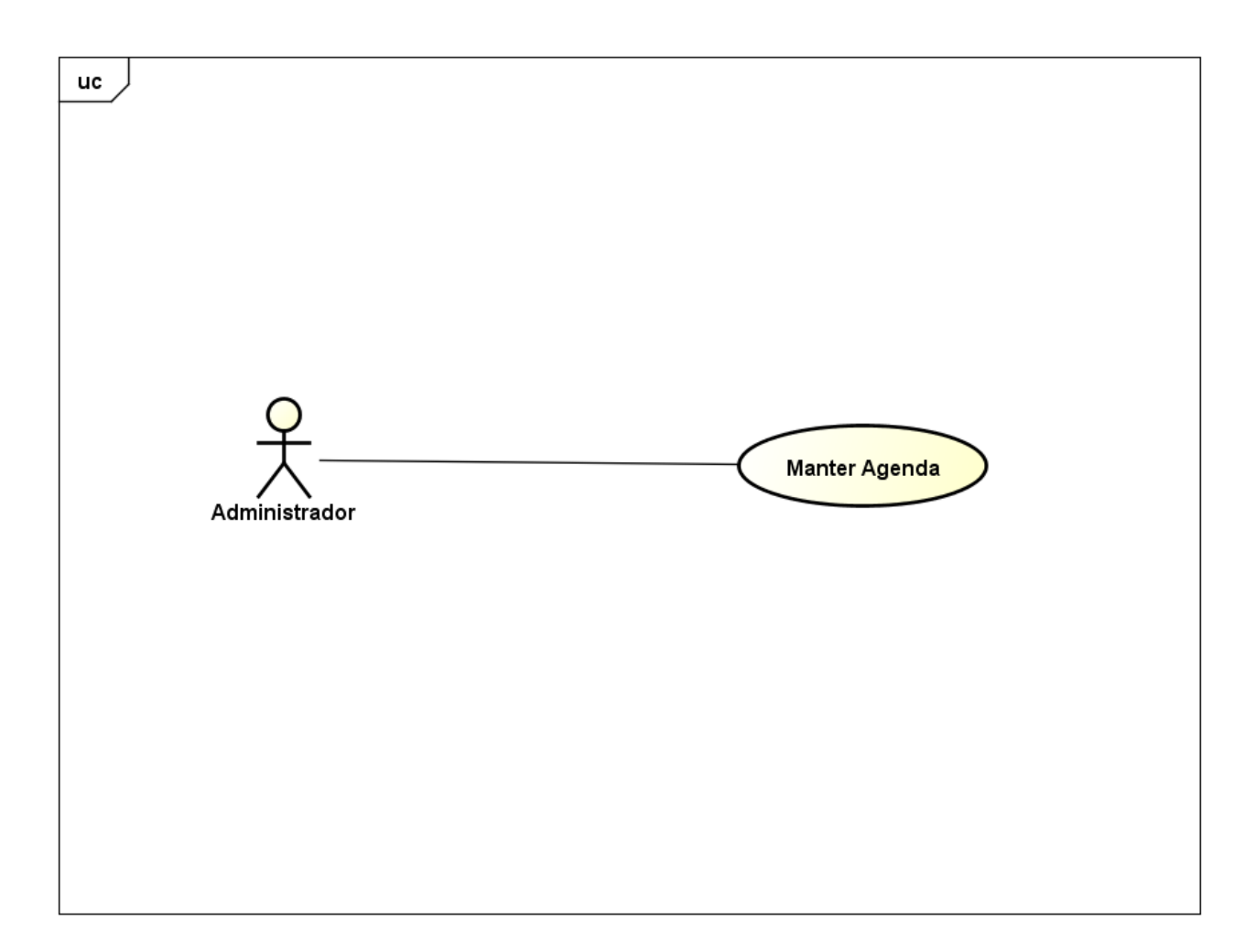

<span id="page-26-0"></span>**Figura 4 Diagrama de caso de uso - Manter Agenda**

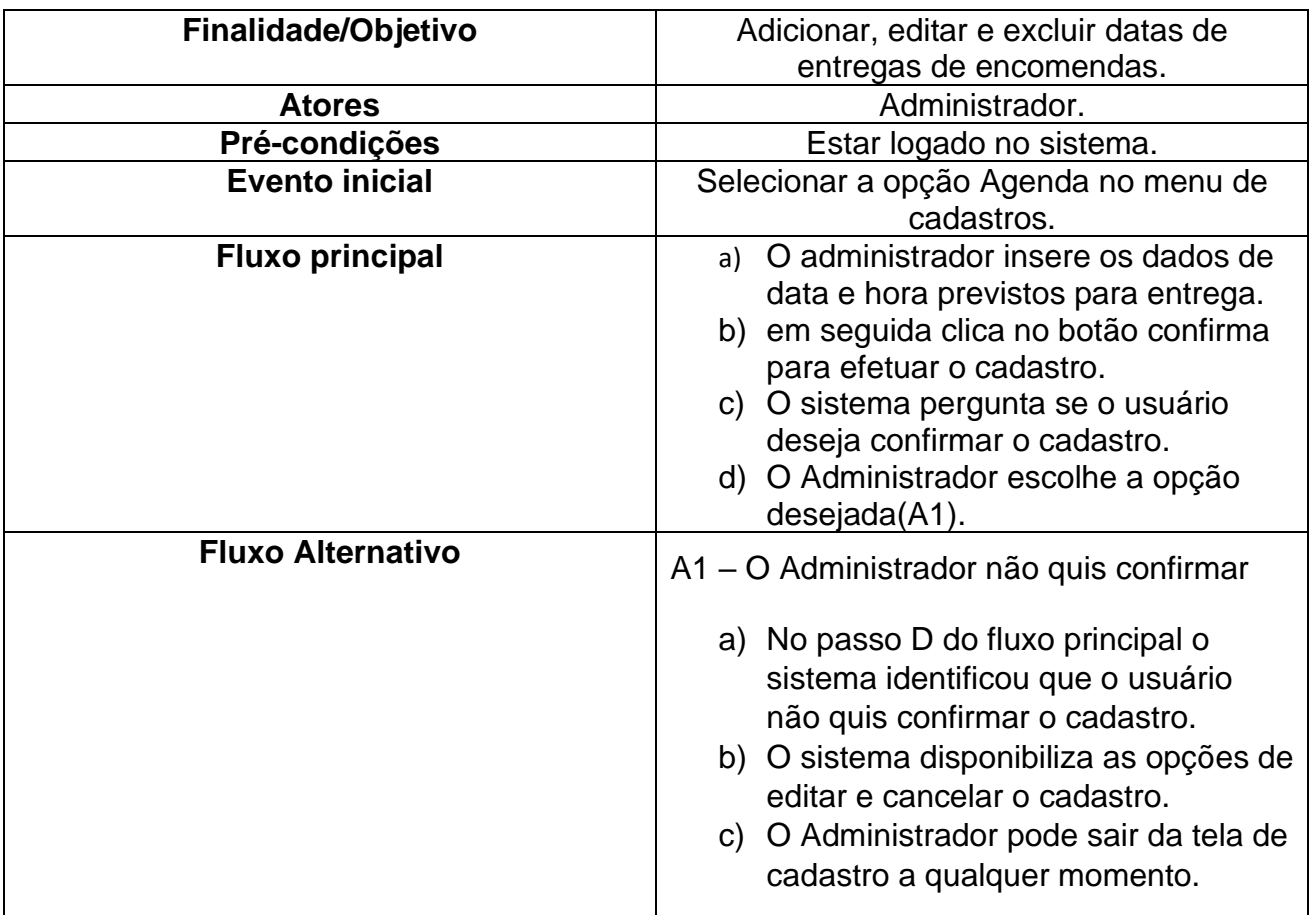

<span id="page-27-0"></span>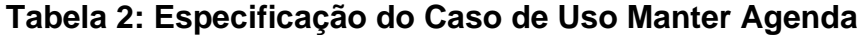

### <span id="page-28-1"></span>**3.2.3 MANTER CLIENTES**

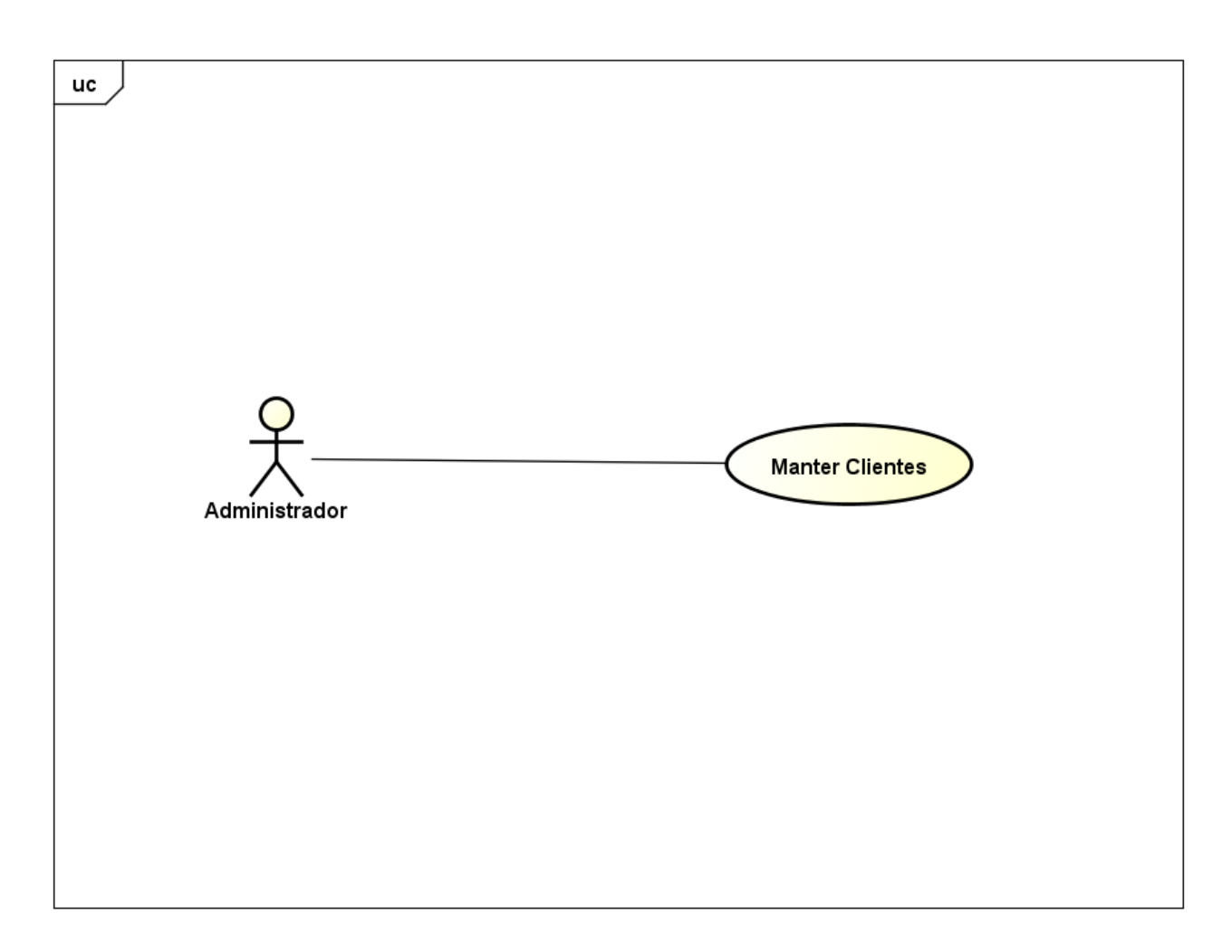

<span id="page-28-0"></span>**Figura 5 Diagrama de Caso de Uso – Manter Clientes**

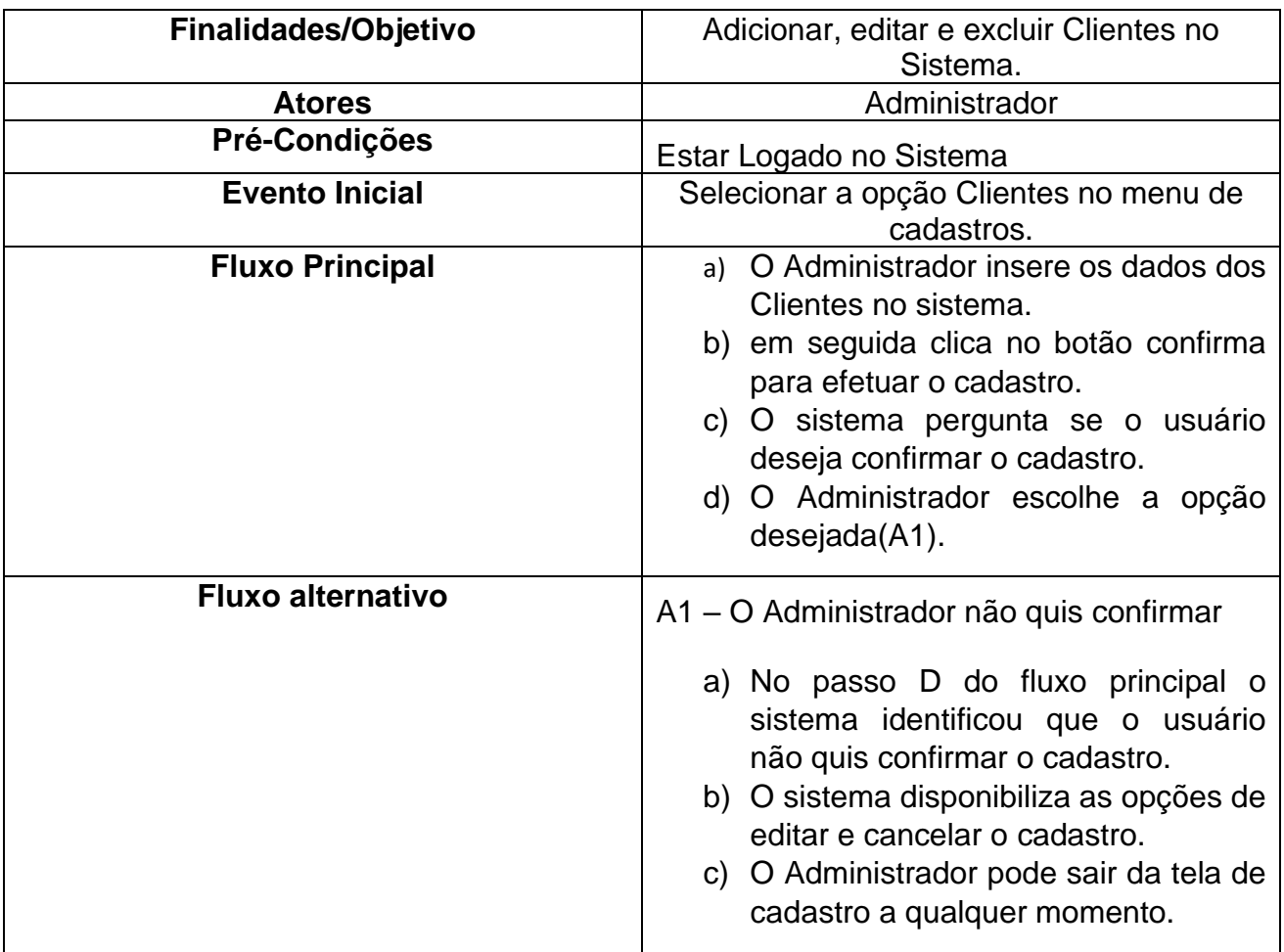

<span id="page-29-0"></span>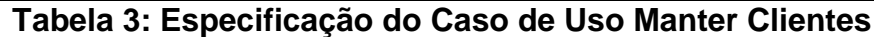

### <span id="page-30-1"></span>**3.2.4 EMITIR AGENDA**

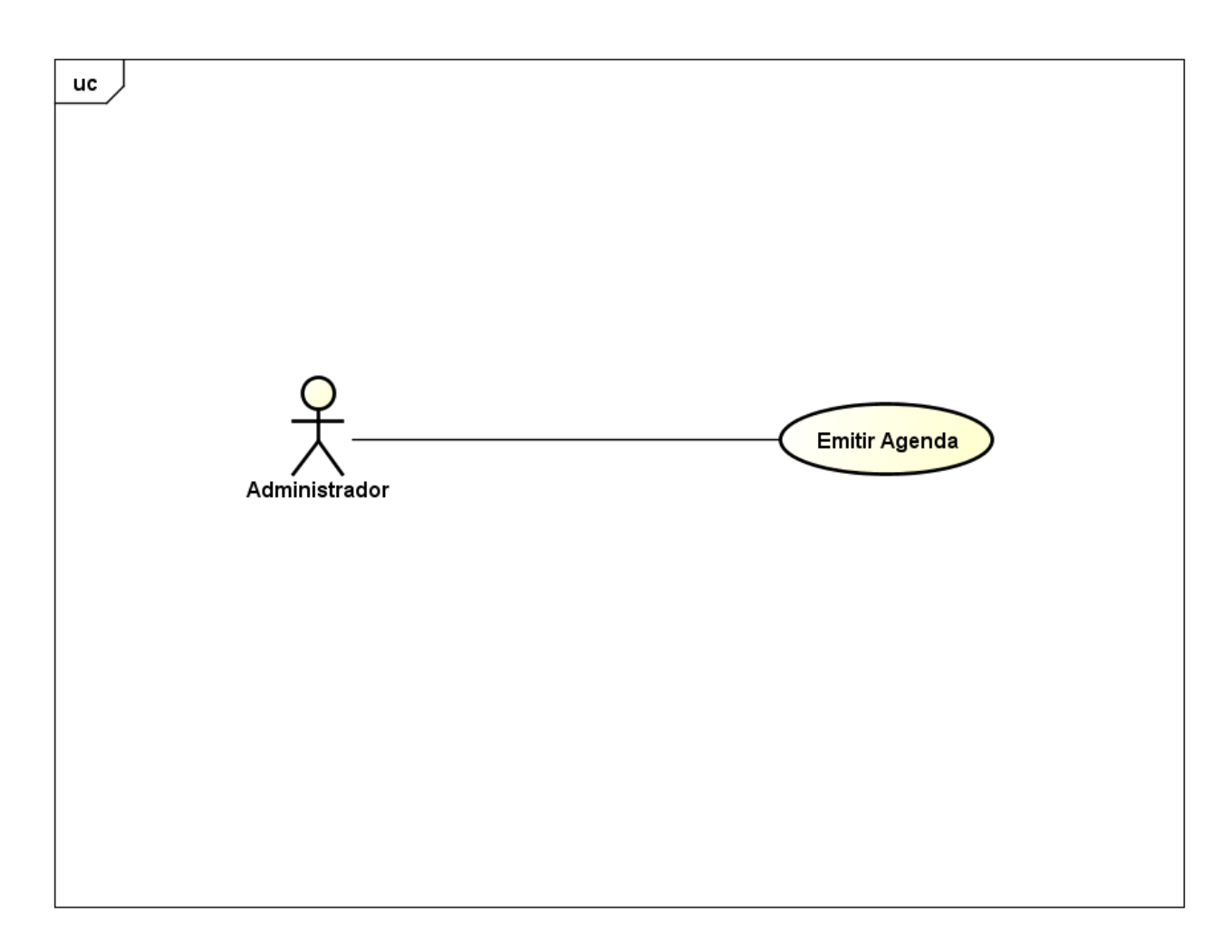

<span id="page-30-0"></span>**Figura 6 Diagrama de Caso de Uso – Emitir Agenda**

| <b>Finalidades/Objetivo</b> | Permitir que o Administrador Emita                    |
|-----------------------------|-------------------------------------------------------|
|                             | relatórios da Agenda.                                 |
| <b>Atores</b>               | Administrador                                         |
| Pré-Condições               | Estar Logado no Sistema                               |
| <b>Evento Inicial</b>       | O Administrador começa o caso                         |
|                             | selecionando a opção de Agenda na aba                 |
|                             | de Relatórios do sistema.                             |
| <b>Fluxo Principal</b>      | Sistema solicita os<br>dados<br>a) O                  |
|                             | necessários para gerar o relatório.                   |
|                             | sistema pergunta<br>b) O<br>se<br>O                   |
|                             | Administrador deseja<br>gerar<br>$\Omega$             |
|                             | relatório                                             |
|                             | c) O Administrador seleciona a opção                  |
|                             | desejada. (A1).                                       |
| <b>Fluxo alternativo</b>    |                                                       |
|                             | A1 - O Administrador não<br>deseja                    |
|                             | confirmar.                                            |
|                             | a) O Administrador poderá cancelar a                  |
|                             | operação.                                             |
|                             | b) O Administrador pode sair da tela de               |
|                             | cadastro a qualquer momento.                          |
|                             | Tabola 1: Fenocificação do Caso do Ilso Emitir Agonda |

<span id="page-31-0"></span>**Tabela 4: Especificação do Caso de Uso Emitir Agenda**

### <span id="page-32-1"></span>**3.2.5 EMITIR CLIENTES**

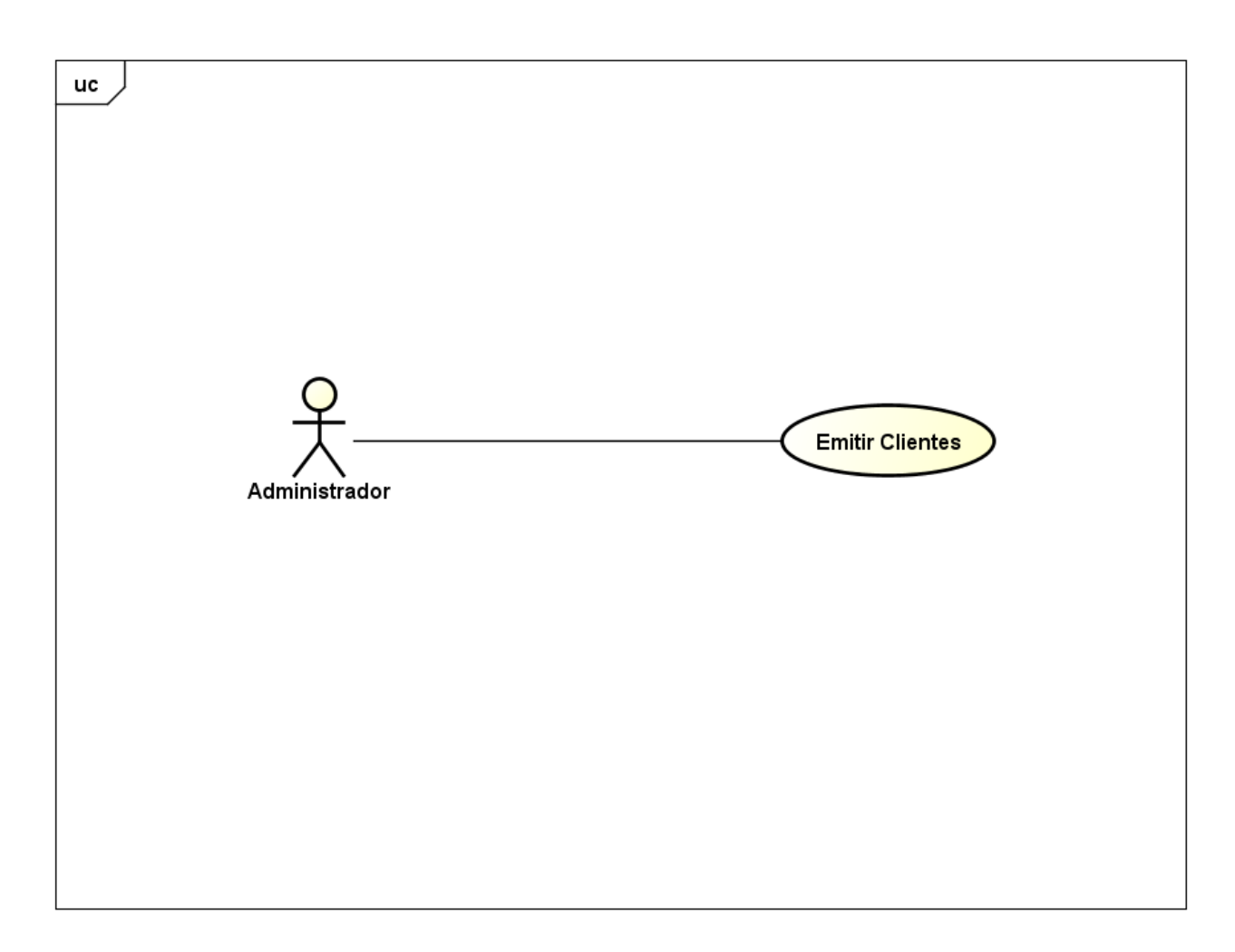

<span id="page-32-0"></span>**Figura 7 Diagrama de Caso de Uso – Emitir Clientes**

| <b>Finalidades/Objetivo</b> | Permitir que o Administrador Emita                                                      |
|-----------------------------|-----------------------------------------------------------------------------------------|
|                             | relatórios dos Clientes.                                                                |
|                             |                                                                                         |
| <b>Atores</b>               | Administrador                                                                           |
| Pré-Condições               | Estar Logado no Sistema                                                                 |
| <b>Evento Inicial</b>       | O Administrador começa o caso                                                           |
|                             | selecionando a opção de Clientes na aba                                                 |
|                             | de Relatórios do sistema.                                                               |
| <b>Fluxo Principal</b>      | a) O Sistema solicita<br>dados<br><b>OS</b>                                             |
|                             | necessários para gerar o relatório.                                                     |
|                             | b) O<br>sistema pergunta<br>se<br>O                                                     |
|                             | Administrador deseja<br>gerar<br>O                                                      |
|                             | relatório                                                                               |
|                             | c) O Administrador seleciona a opção                                                    |
|                             | desejada. (A1).                                                                         |
|                             |                                                                                         |
| <b>Fluxo alternativo</b>    | A1 - O Administrador não<br>deseja                                                      |
|                             | confirmar.                                                                              |
|                             | a) O Administrador poderá cancelar a                                                    |
|                             | operação.                                                                               |
|                             | b) O Administrador pode sair da tela de                                                 |
|                             |                                                                                         |
|                             | cadastro a qualquer momento.<br>Tahela 5: Esnecificação do Caso de Ilso Emitir Clientes |

<span id="page-33-0"></span>**Tabela 5: Especificação do Caso de Uso Emitir Clientes**

### <span id="page-34-1"></span>**3.2.6 EMITIR FLUXO DE CAIXA**

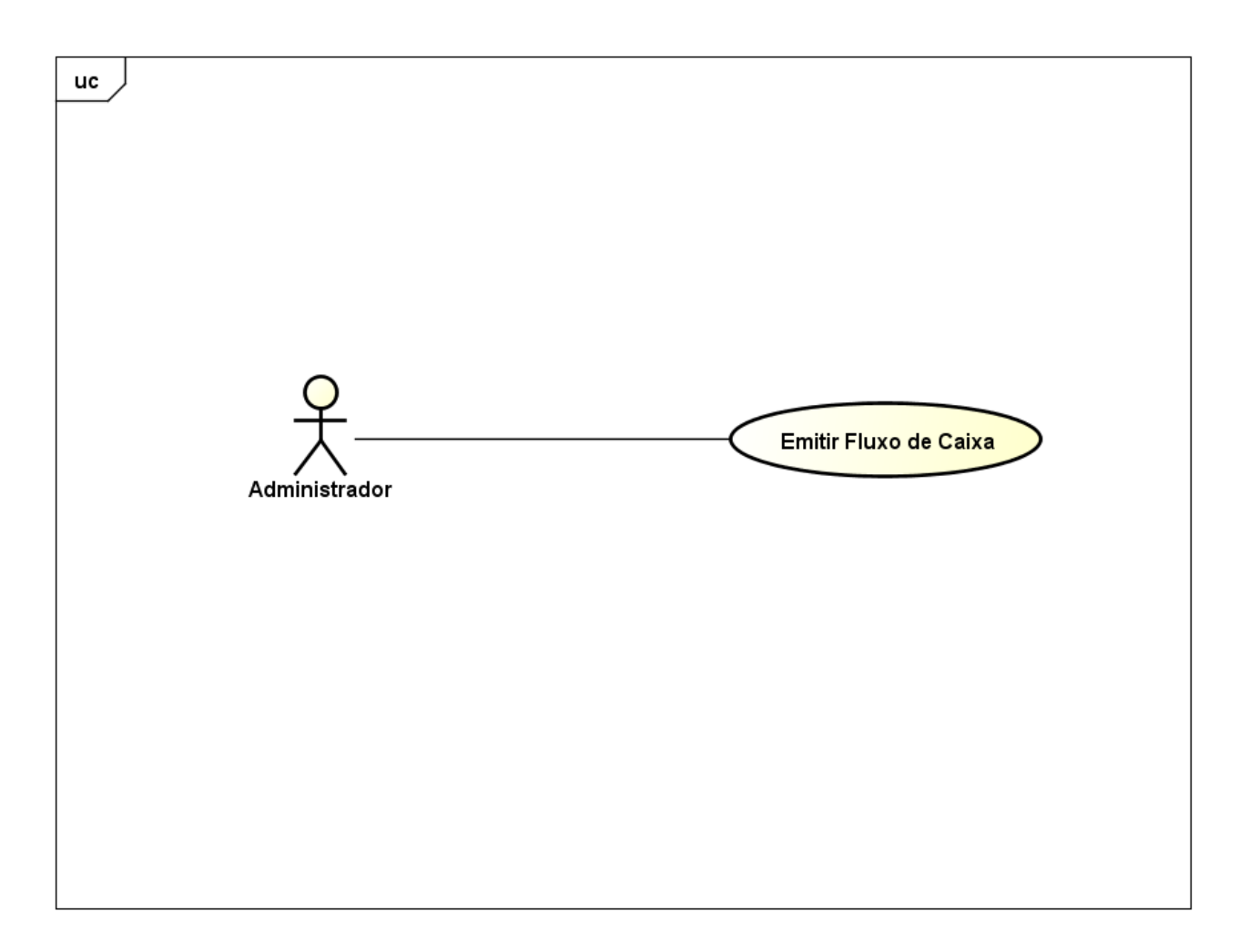

<span id="page-34-0"></span>**Figura 8 Diagrama de Caso de Uso – Emitir Fluxo de Caixa**

| Finalidades/Objetivo     | Permitir que o Administrador Emita<br>relatórios do Fluxo de Caixa.                                                                                                    |
|--------------------------|----------------------------------------------------------------------------------------------------|
| <b>Atores</b>            | Administrador                                                                                                    |
| Pré-Condições            | Estar Logado no Sistema                                                                                                    |
| <b>Evento Inicial</b>    | O Administrador começa o caso<br>selecionando a opção de Fluxo de Caixa na<br>aba de Relatórios do sistema.                                                                                                    |
| <b>Fluxo Principal</b>   | a) O Sistema solicita os dados<br>necessários para gerar o relatório.<br>sistema pergunta<br>b) O<br>se<br>O<br>Administrador deseja<br>gerar<br>O<br>relatório<br>c) O Administrador seleciona a opção<br>desejada. (A1).                        |
| <b>Fluxo alternativo</b> | A1 - O Administrador não<br>deseja<br>confirmar.<br>a) O Administrador poderá cancelar a<br>operação.<br>b) O Administrador pode sair da tela de<br>cadastro a qualquer momento.<br>Tobolo 6: Eonooifiosoõe de Case de Ilee Emitir Eluva de Coive |

<span id="page-35-0"></span>**Tabela 6: Especificação do Caso de Uso Emitir Fluxo de Caixa**

### <span id="page-36-1"></span>**3.2.7 EMITIR VENDAS**

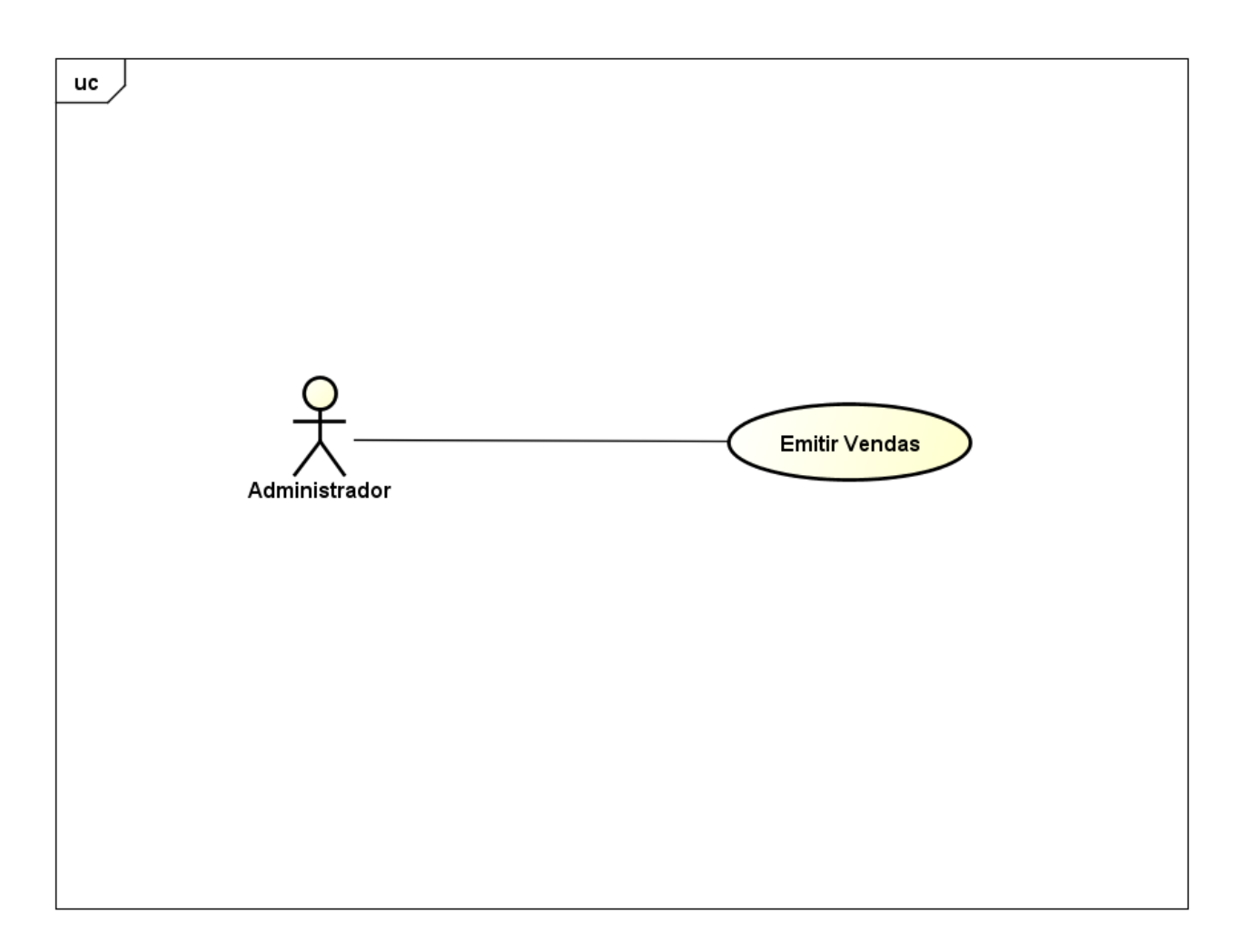

<span id="page-36-0"></span>**Figura 9 Diagrama de Caso de Uso – Emitir Vendas**

| Finalidades/Objetivo                                               | Permitir que o Administrador realize<br>Vendas.                                                                                                    |
|--------------------------------------------------------------------|----------------------------------------------------------------------------------------------------|
| <b>Atores</b>                                                      | Administrador                                                                                                    |
| Pré-Condições                                                      | Estar Logado no Sistema                                                                                                    |
| <b>Evento Inicial</b>                                              | O Administrador começa o caso<br>selecionando a opção de Vendas no<br>sistema.                                                                                                    |
| <b>Fluxo Principal</b>                                             | a) O Sistema solicita que um cliente<br>seja selecionado.<br>b) O Sistema Solicita Que um produto<br>seja selecionado.<br>c) O sistema pergunta<br>se<br>Ω<br>Administrador deseja salvar<br>O<br>produto na venda.<br>d) O Administrador seleciona a opção<br>desejada. (A1). |
| <b>Fluxo alternativo</b><br>$\cdots$<br>$\tilde{\phantom{a}}$<br>- | A1 - O Administrador não<br>deseja<br>confirmar.<br>a) O Administrador pode cancelar a<br>operação.<br>b) O Administrador pode sair da tela de<br>vendas a qualquer momento.                                                                                                   |

<span id="page-37-0"></span>**Tabela 7: Especificação do Caso de Uso Emitir Vendas**

### <span id="page-38-1"></span>**3.2.8 CONTAS A PAGAR**

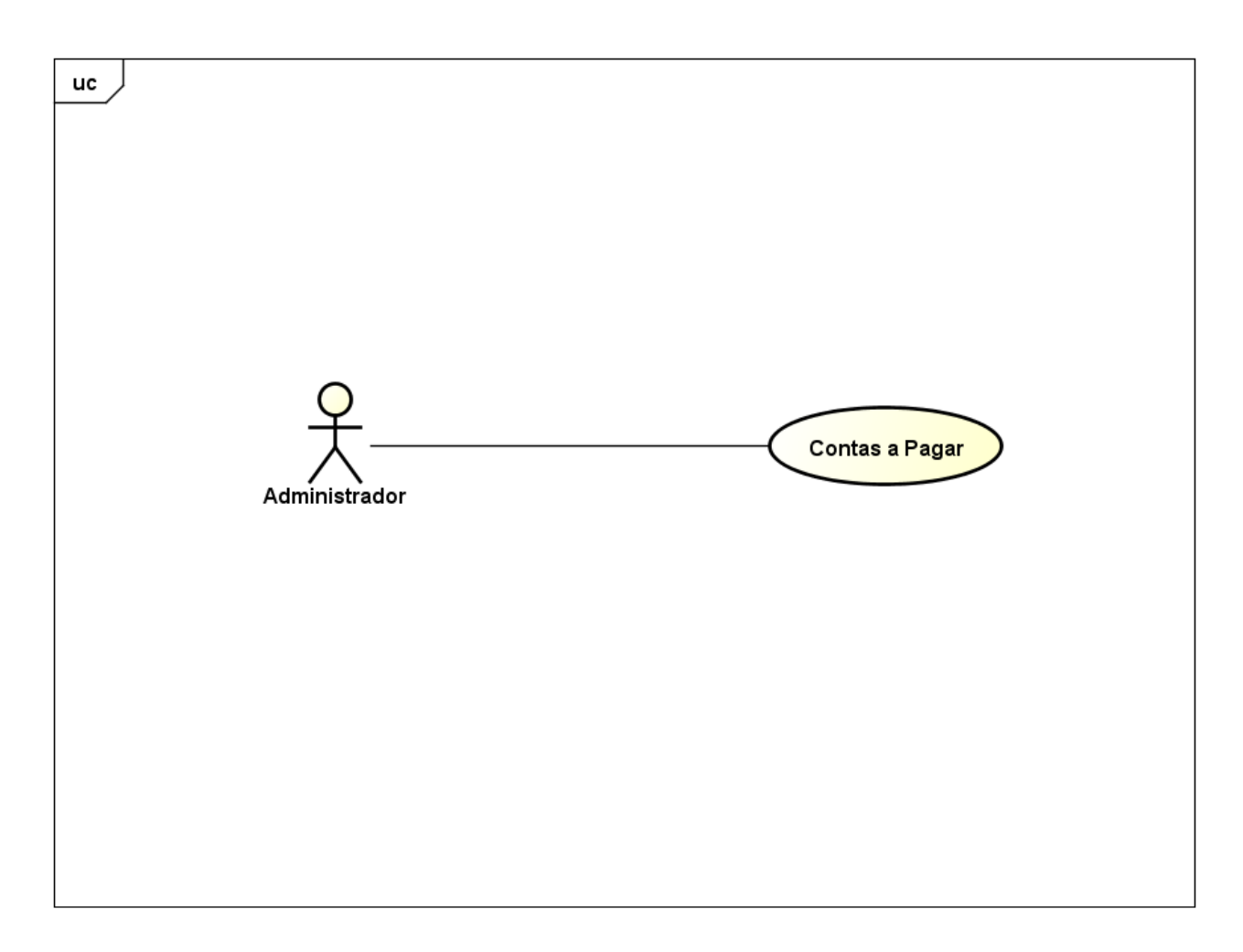

<span id="page-38-0"></span>**Figura 10 Diagrama de Caso de Uso – Contas a Pagar**

<span id="page-39-0"></span>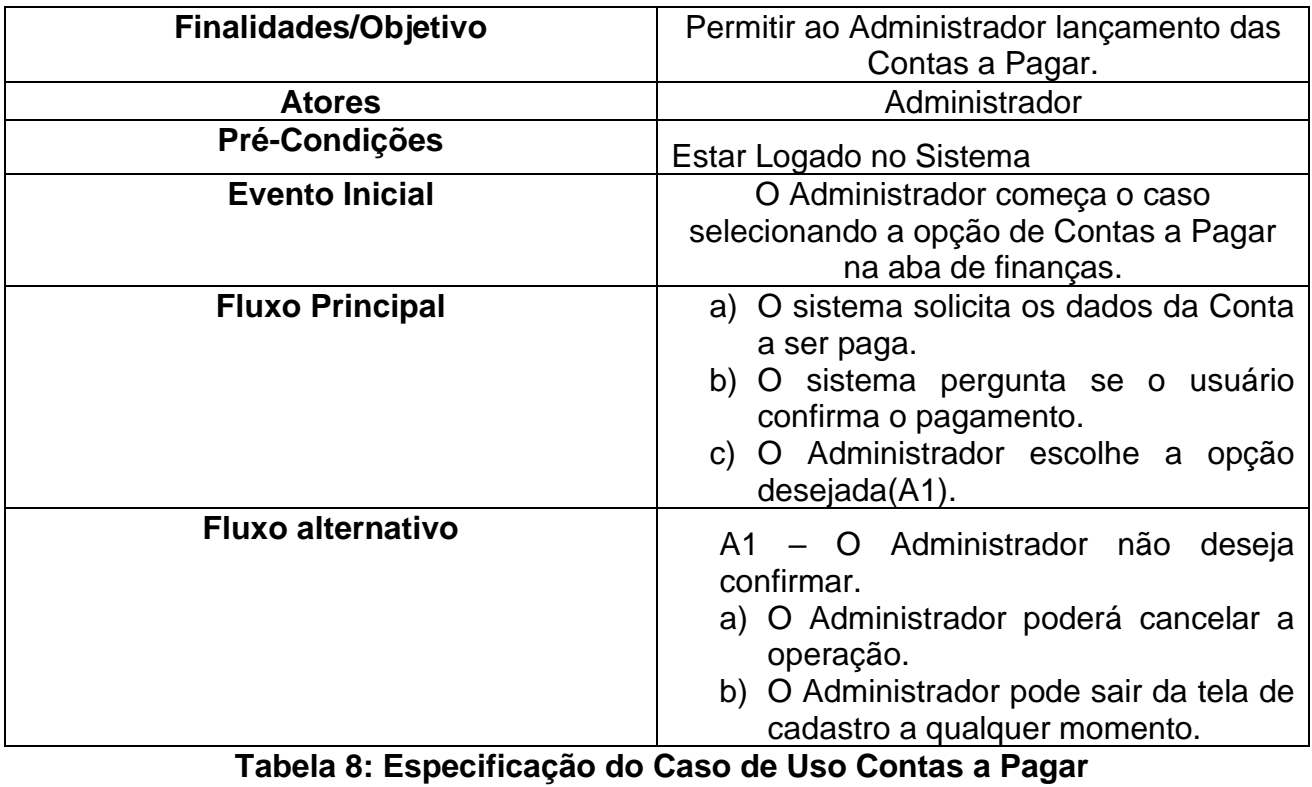

#### <span id="page-40-1"></span>**DIAGRAMA DE ATIVIDADE**  $3.3$

O diagrama de atividades descreve passo a passo o caminho percorrido para a conclusão de uma atividade. Ele é responsável por mostrar o fluxo de controle de uma atividade para outra representando os aspectos dinâmicos sendo utilizado para modelar uma pequena parte do código de um sistema (GUEDES, 2011).

### <span id="page-40-2"></span>**3.3.1 EFETUAR LOGIN**

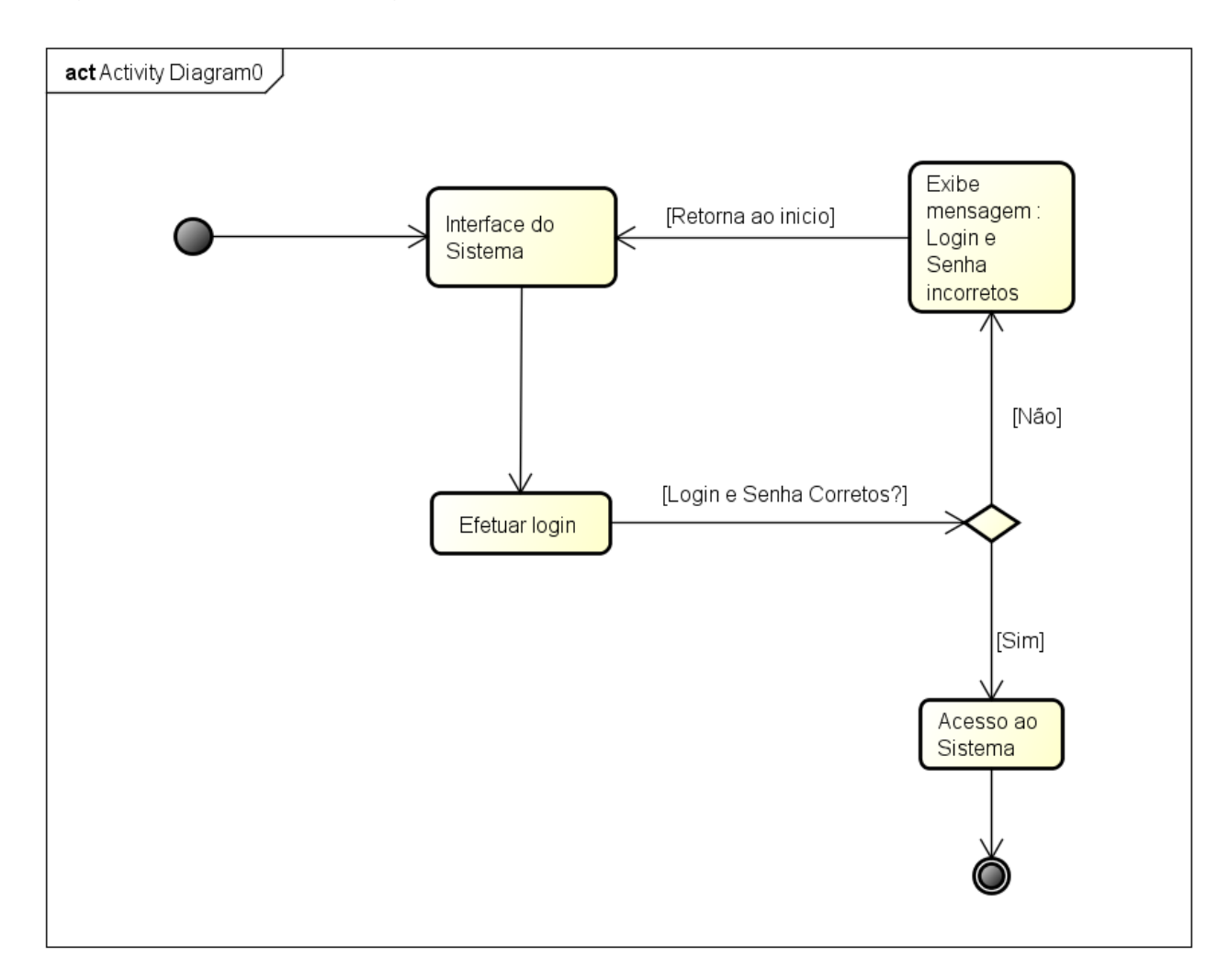

A figura 19 apresenta o Diagrama de Atividades – "efetuar login"

<span id="page-40-0"></span>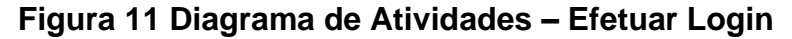

### <span id="page-41-1"></span>**3.3.2 MANTER CLIENTES**

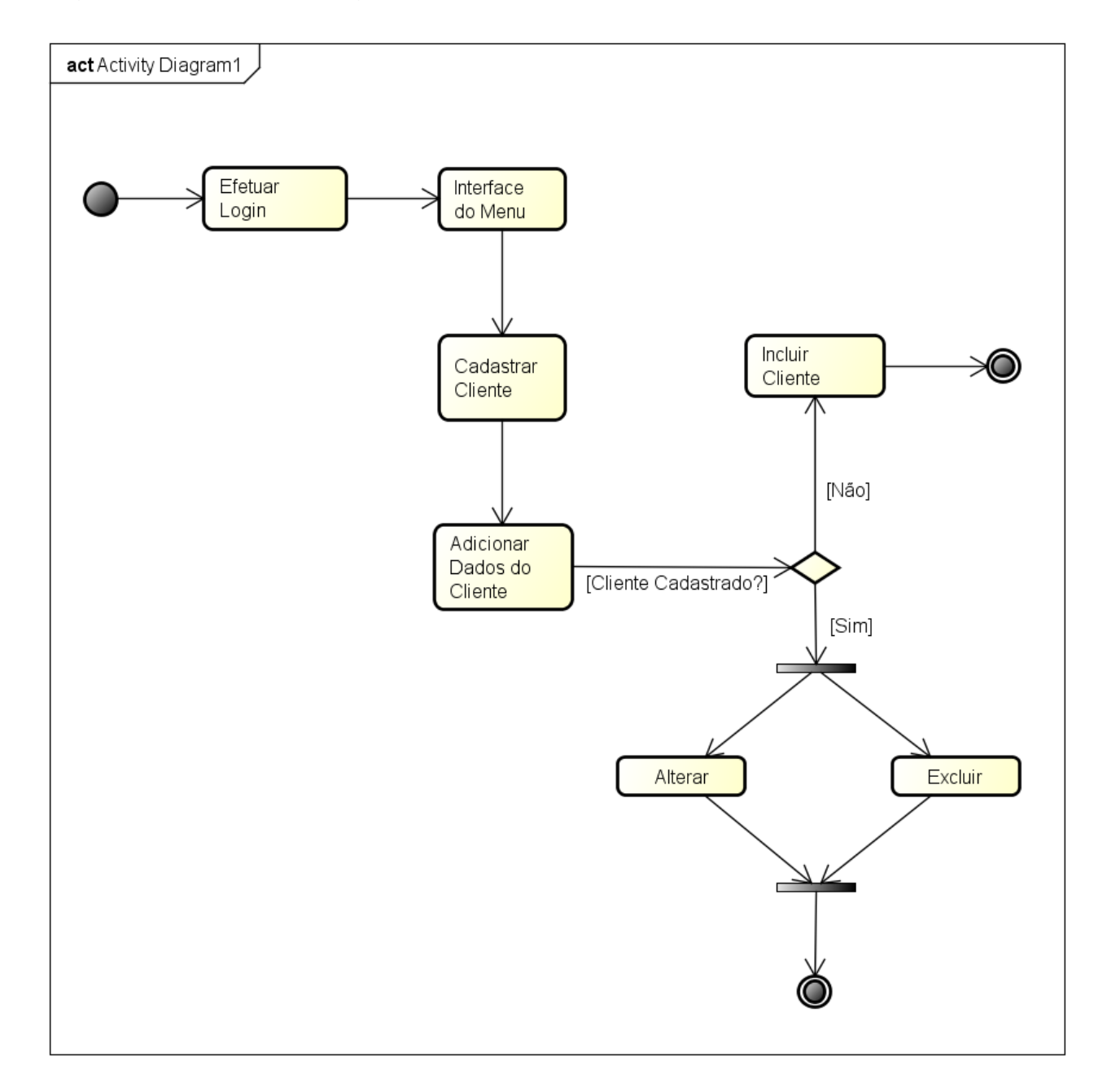

A figura 20 apresenta o Diagrama de Atividades – "manter clientes"

<span id="page-41-0"></span>**Figura 12 Diagrama de Atividades – Manter Cliente**

### <span id="page-42-1"></span>**3.3.3 RELATORIO DE PRODUTOS**

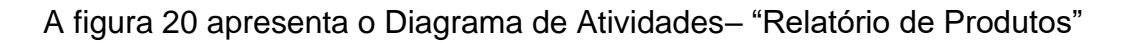

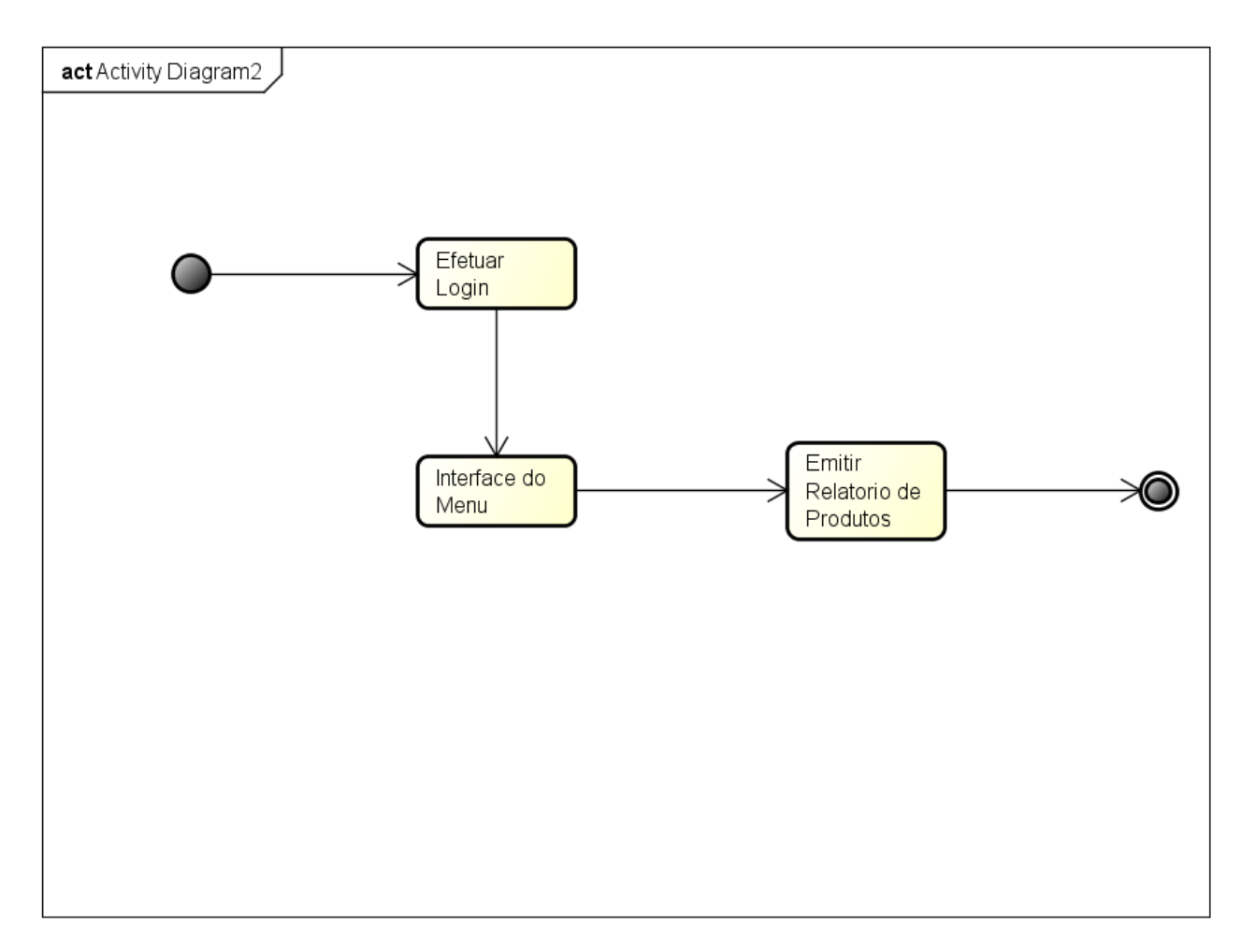

**Figura 13 Diagrama de Atividades – Relatório de Produtos**

<span id="page-42-0"></span>Os diagramas de atividade acima apresentados ilustram processos das principais atividades do sistema OneCLick Confeitaria.

### <span id="page-43-1"></span>**DIAGRAMA DE SEQUÊNCIA**

Diagrama de sequência é utilizado para mostrar a interação do sistema com o objeto que se dá a funcionalidade do caso de uso. Possibilita a troca de informações utilizando os objetos para enviar mensagens que contém informações relacionadas a determinadas atividades (NUNES et al., 2011).

### <span id="page-43-2"></span>**3.4.1 EFETUAR LOGIN**

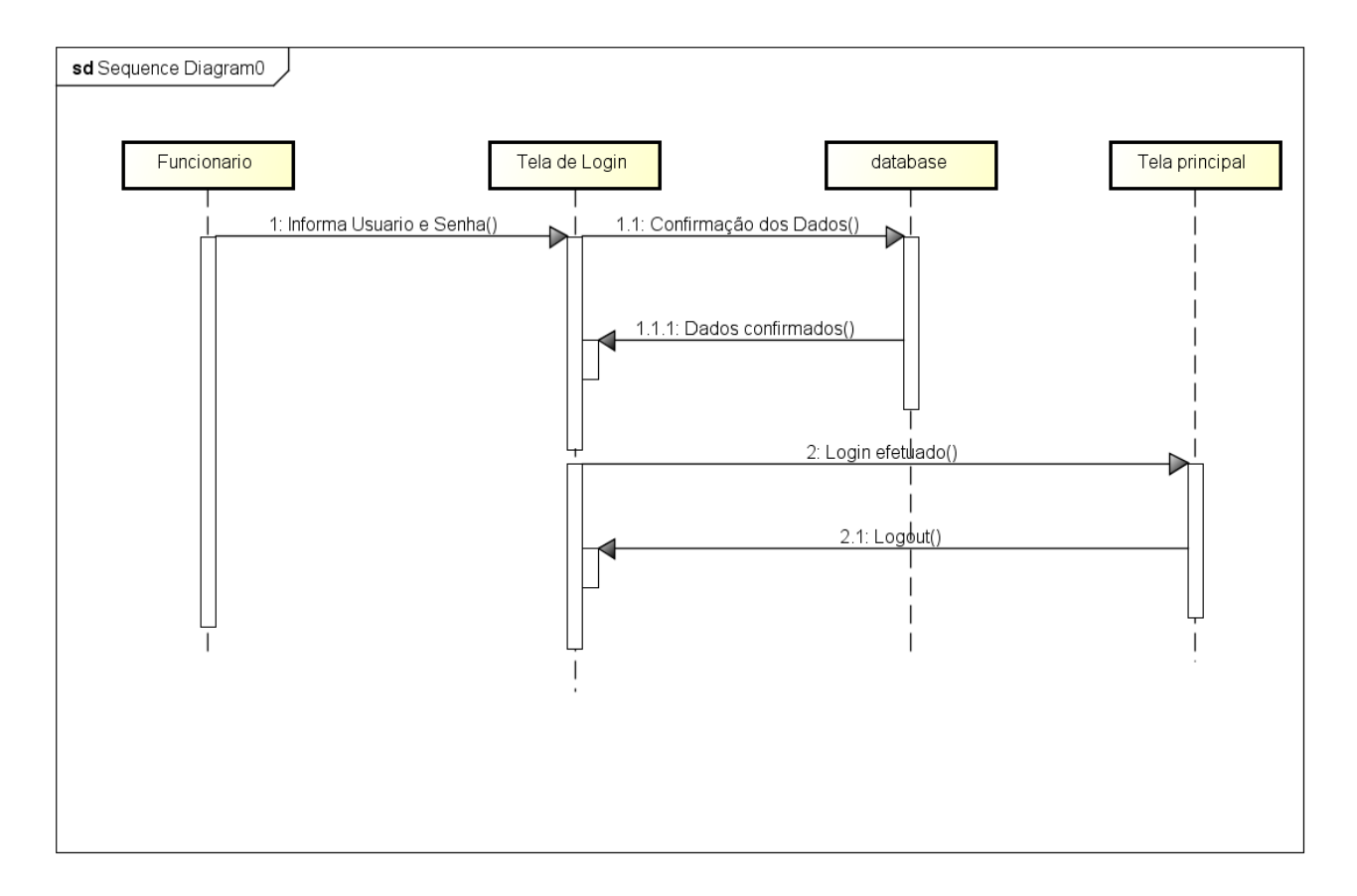

<span id="page-43-0"></span>**Figura 14 Diagrama de Sequência – Efetuar Login**

### <span id="page-44-1"></span>**3.4.2 MANTER CLIENTES**

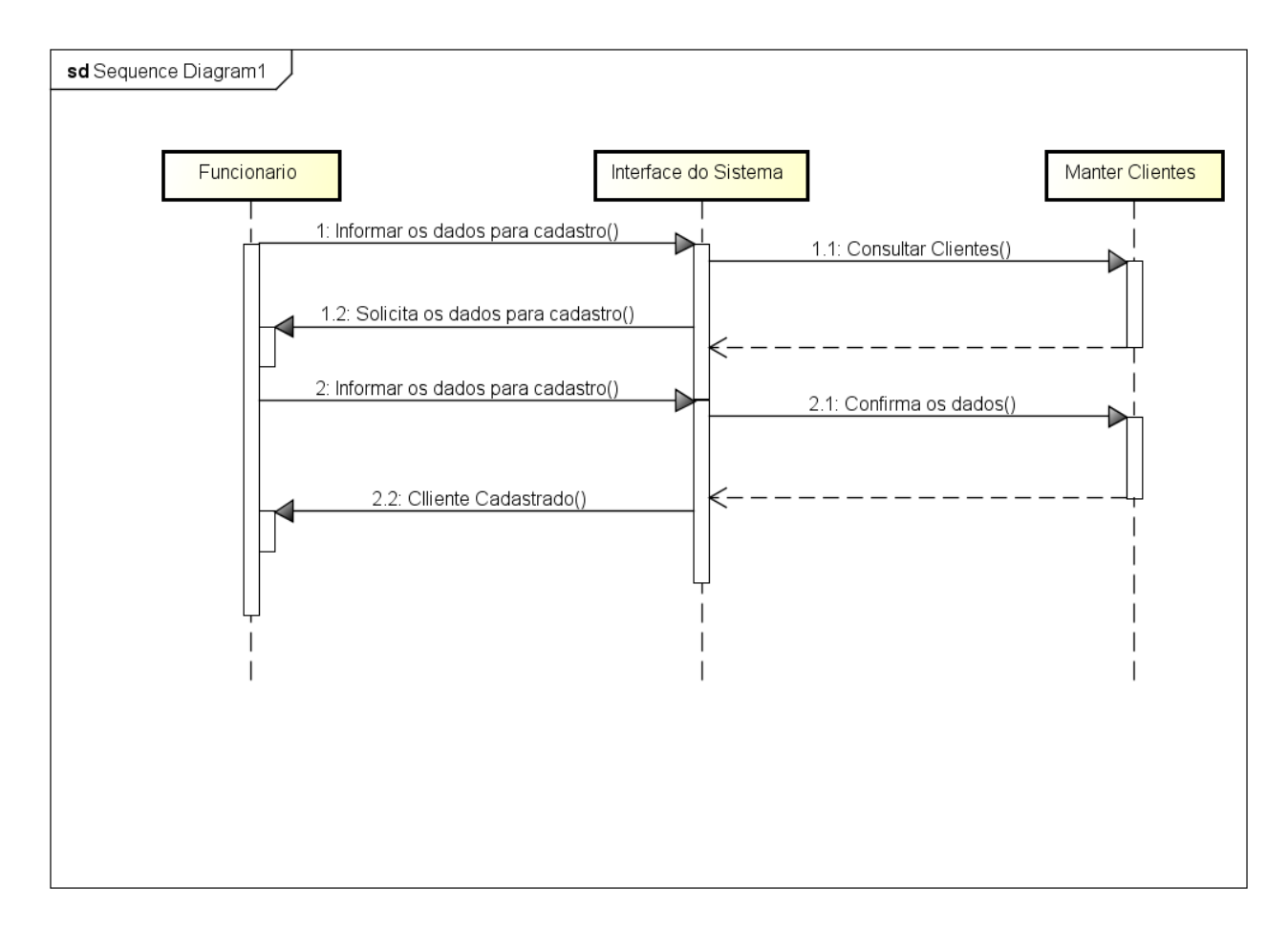

<span id="page-44-0"></span>**Figura 15 Diagrama De Sequência– Manter Clientes**

### <span id="page-45-1"></span>**3.4.3 RELATORIO DE CLIENTES**

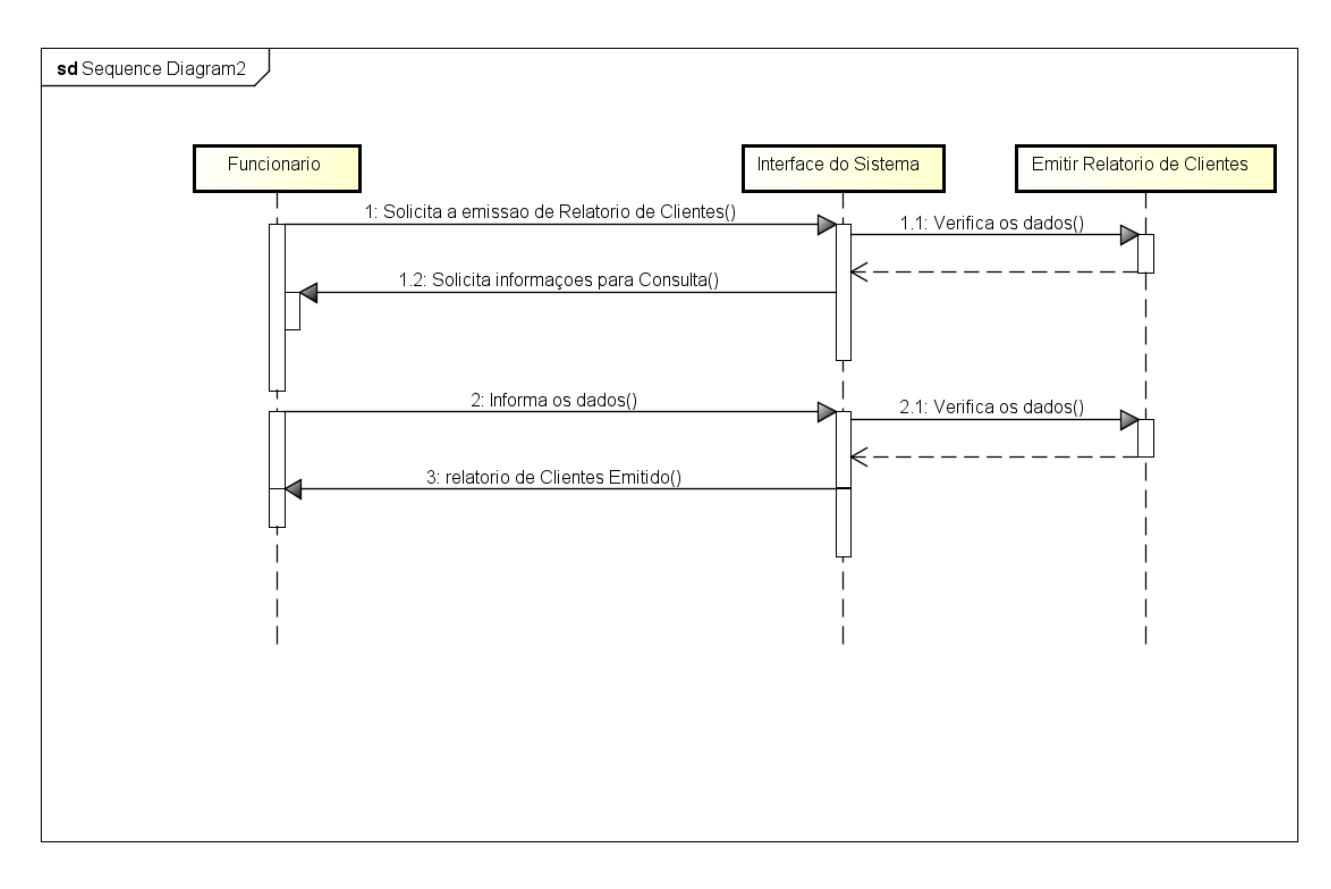

<span id="page-45-0"></span>**Figura 16 Diagrama De Sequência – Relatório De Clientes**

#### <span id="page-46-1"></span> $3.5$ **DIAGRAMA DE CLASSES**

O diagrama de classes detalha os atributos, métodos e relacionamentos de cada classe que será utilizado no Sistema, composto pelos elementos abstratos de modelação, o diagrama de classes descreve o modelo de um sistema com o objetivo de suportar os requisitos funcionais, sendo importante para a documentação e para o desenvolvimento do sistema enfatizando os dados necessários para a sua construção (NUNES et al.,2011). A Figura 24 ilustra o diagrama de classes onde detalha os relacionamentos, métodos e atributos de cada classe.

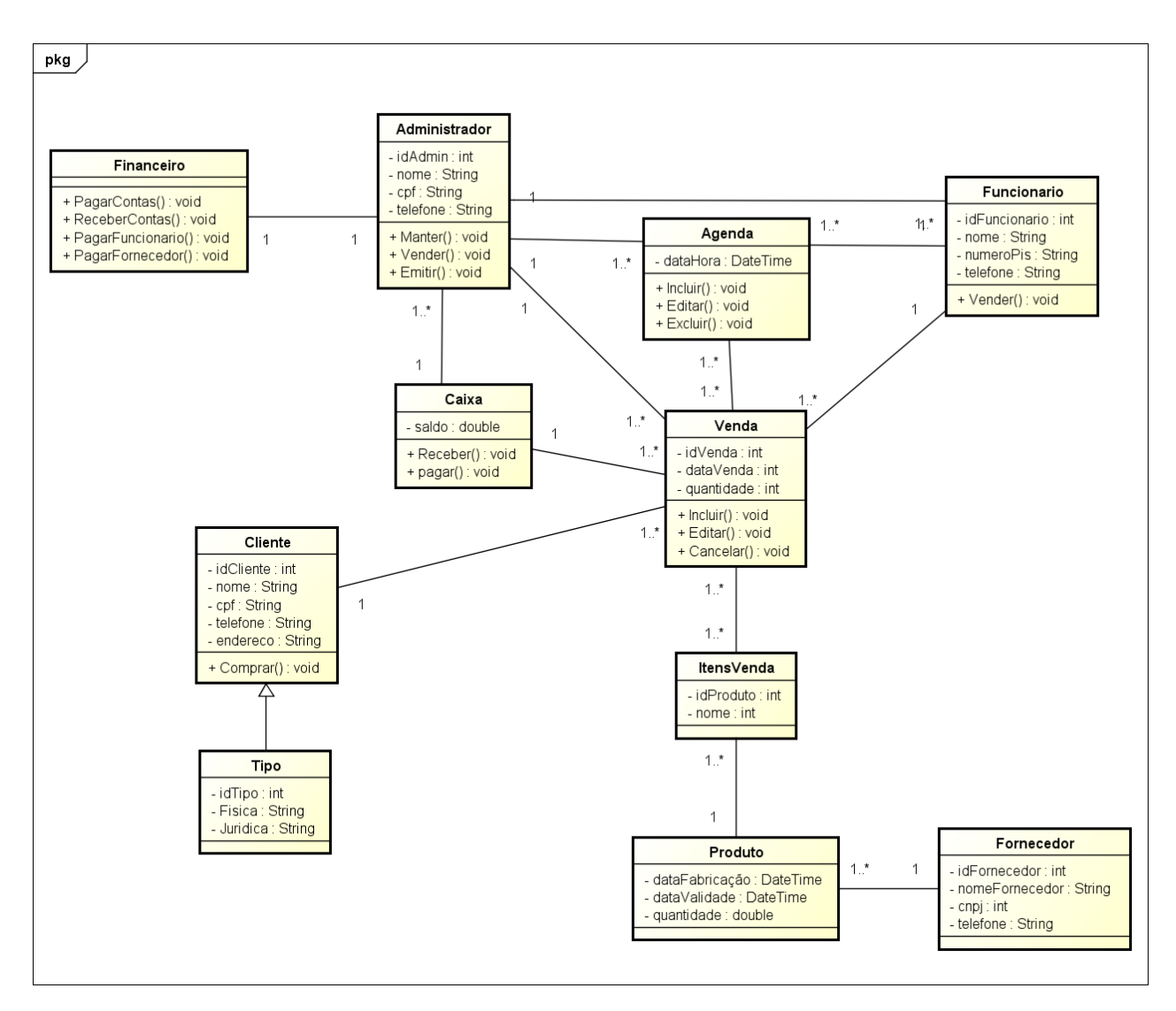

<span id="page-46-0"></span>**Figura 17 Diagrama De Classe**

#### <span id="page-47-1"></span>**DIAGRAMA ENTIDADE-RELACIONAMENTO (DER)**  $36$

O DER descreve de forma abstrata a arquitetura que possuirá o Banco de Dados do software. A Figura 25 ilustra o Diagrama E-R elaborado para o OneClick Confeitaria.

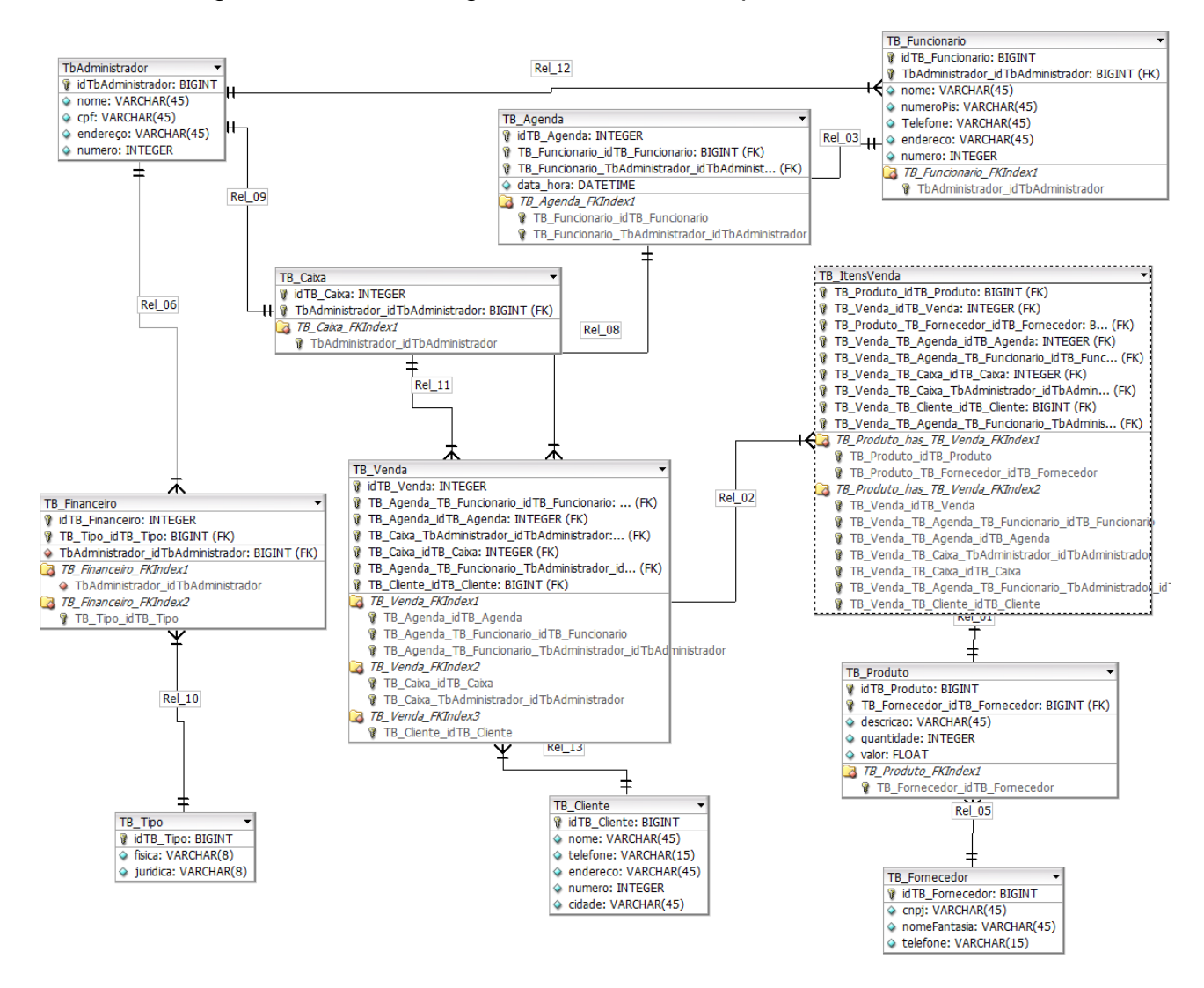

<span id="page-47-0"></span>**Figura 18 Diagrama E-R OneClick Confeitaria**

### <span id="page-48-0"></span>**CONCLUSÃO**

Empresas de pequeno e médio porte, bem como pequenas confeitarias normalmente são simples, portanto, fazer uso de softwares para fazer o controle da loja. Este software tem por finalidade auxiliar no cadastro de produtos, clientes e encomendas, facilitando o controle e acompanhamento dos dados da empresa.

O sistema OneClick-Confeitaria traz algumas funcionalidades pensadas a fim de beneficiar o serviço dos proprietários de empresas que optarem pelo uso do sistema, permitindo um controle mais preciso das informações obtidas pela empresa, como: dados de clientes, funcionário, fornecedores, além de armazenar um histórico das vendas realizadas.

As funcionalidades principais desenvolvidas neste software como: controle das vendas e agenda agregam valor às empresas, pois a organização de seus registros valoriza a empresa e ajuda na satisfação dos clientes.

### **REFERÊNCIAS**

<span id="page-49-0"></span>ANDROID. Conheça o Android Studio [<https://developer.android.com/studio/intro?hl=pt-br>](https://developer.android.com/studio/intro?hl=pt-br) Acesso em 12/03/2020 12 mar. 2020.

Aniszczyk e Gallardo. Introdução à Plataforma Eclipse. IBM,2012. <[https://www.ibm.com/developerworks/br/library/os-eclipse-platform/index.html>](https://www.ibm.com/developerworks/br/library/os-eclipse-platform/index.html) Acesso em 12 mar. 2020.

BALDAM, R. Gerenciamento de processos de negócios no setor siderúrgico: proposta de estrutura para implantação. 2008. 251f. Tese (Doutorado em Engenharia de Produção) – Universidade federal do Rio de Janeiro, Rio de Janeiro, 2008.

BERCHET, C.; HABCHI, G. The implementation and deployment of an ERP system: an industrial case study. Computers in Industry, v. 56, n. 6, pp. 588-605, 2005. <http://dx.doi.org/10.1016/j.compind.2005.02.009>

BHARADWAJ, A. S. A resource-based perspective on information technology capability and firm performance: an empirical investigation. MIS Quarterly, v. 24, n. 1, p. 169-196, 2000.

DEHNING, B.; STRATOPOULOS, T. Determinants of a sustainable competitive advantage due to an IT-enabled strategy. Journal of Strategic Information Systems, 2003.

FREEMIND. FreeMind organize suas ideias e informações a partir de um elemento principal. Techtudo, 2010 [<https://www.techtudo.com.br/tudo-sobre/freemind.html>](https://www.techtudo.com.br/tudo-sobre/freemind.html) Acesso em 12 mar. 2020.

GALLARDO, David. **Introdução à Plataforma Eclipse.** Disponível em <http://www.ibm.com/developerworks/br/library/os-eclipse-platform/> Acesso em 12/03/2020

GUEDES, Gilleanes T. A. **UML 2 Uma Abordagem Prática.** 2 ed. São Paulo: Editora Novatec, 2011.

JAVA. O que é a tecnologia java e porque eu preciso dela [<https://www.java.com/pt\\_BR/download/faq/whatis\\_java.xml>](https://www.java.com/pt_BR/download/faq/whatis_java.xml) Acesso em 11/03/2020

LIMA, DAVI. Modele softwares com Astah Community. TECHTUDO, 2016 [\(https://www.techtudo.com.br/tudo-sobre/astah-commmunity.html\)](https://www.techtudo.com.br/tudo-sobre/astah-commmunity.html) Acesso em 12 mar. 2020.

NUNES, Mauro; O'NEILL, Henrique. **Fundamental de UML,** 7. ed. Portugal: Editora FCA, 2011.

Pisa, Pedro. O que é e como usar o MySQL? Techtudo, 2012. [<https://www.techtudo.com.br/artigos/noticia/2012/04/o-que-e-e-como-usar-o-mysql.html>](https://www.techtudo.com.br/artigos/noticia/2012/04/o-que-e-e-como-usar-o-mysql.html) Acesso em 12 mar. 2020.

PMI. Guia do conhecimento em gerenciamento de projetos. Guia PMBOK 5ª Edição. Project Management Institute, 2013.

SCHWAB, Klaus. The Fourth Industrial Revolution. Genebra: World Economic Forum, 2016.

SOUZA, Lucilene. **Redesign da Informação no Processamento de Imagem**, Tese (Doutorado) – Universidade Federal de Santa Catarina.

WEISSMANN, HENRIQUE LOBO. Spring Boot: simplificando o Spring. DevMedia,2015. **<**[https://www.devmedia.com.br/spring-boot-simplificando-o-spring/31979>](https://www.devmedia.com.br/spring-boot-simplificando-o-spring/31979) Acesso em 12/03/2020